*IBM SPSS Statistics Server* 管理者ガイド

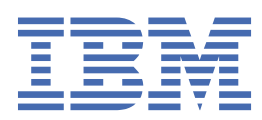

**注**

本書および本書で紹介する製品をご使用になる前に、59 [ページの『特記事項』](#page-62-0)に記載されている情報 をお読みください。

#### **製品情報**

本書は、 IBM® SPSS®Statistics サーバー バージョン 29 リリース 0 モディフィケーション 1、および新しい版で明記されて いない限り、以降のすべてのリリースおよびモディフィケーションに適用されます。

**© Copyright International Business Machines Corporation .**

# 目次

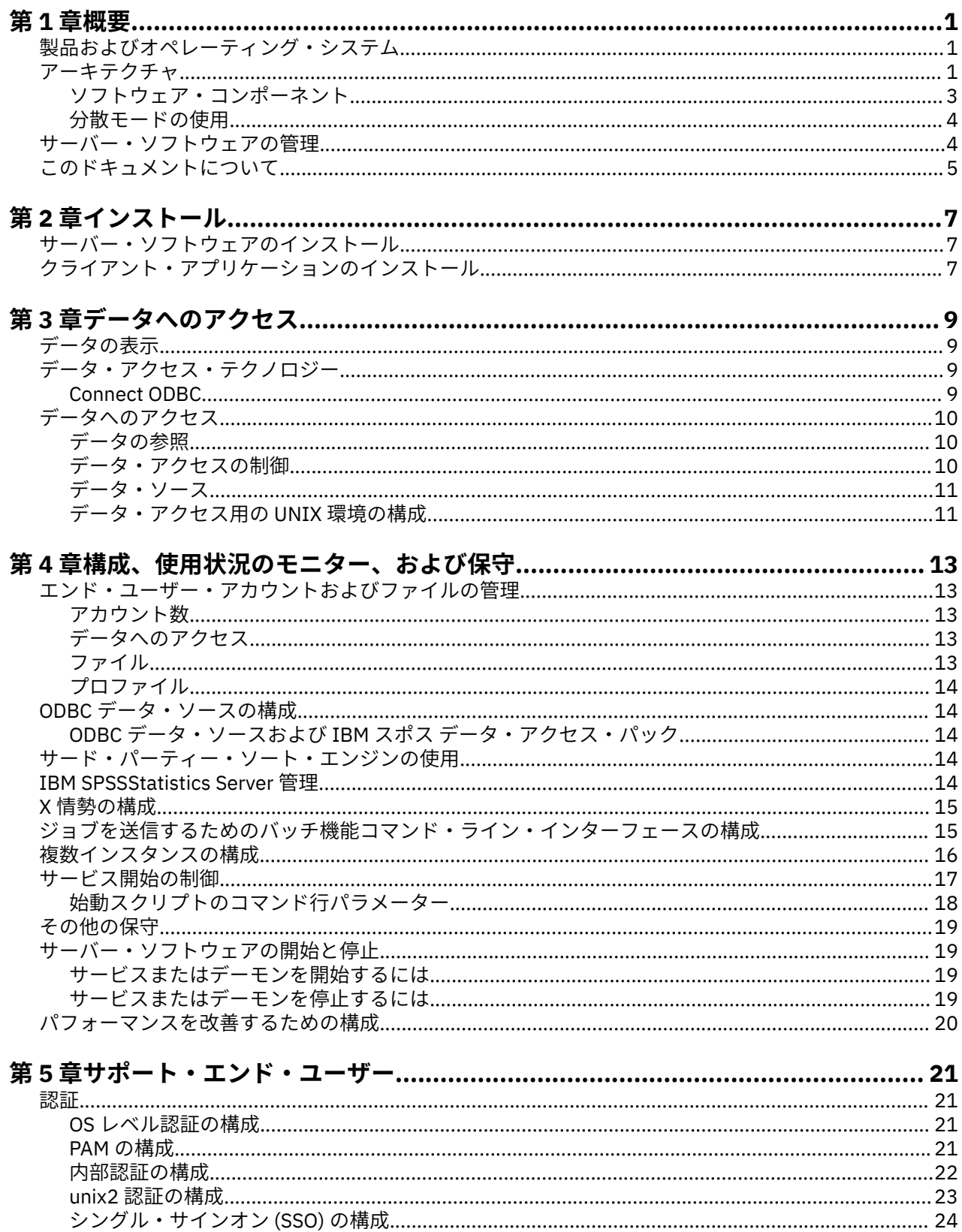

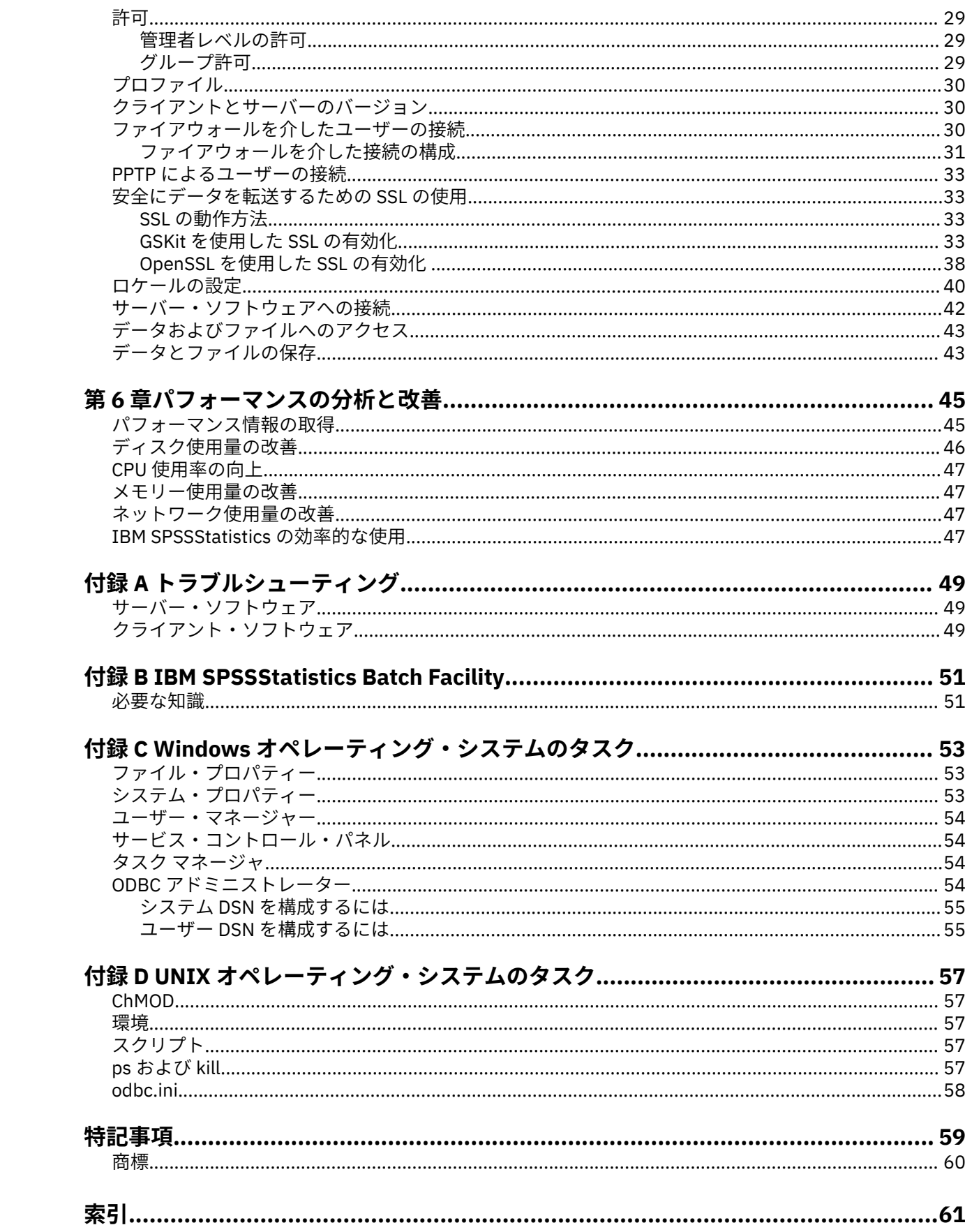

# <span id="page-4-0"></span>**第 1 章 概要**

IBM SPSSStatistics サーバー・テクノロジーは、 **分散アーキテクチャー**であり、主要なデータ管理の最適 化と組み合わせることで、スケーラブルな分析をサポートします。 テクノロジーはクライアント/サーバ ー・ベースです。 リソース集中型の操作に対するクライアント要求を、強力なサーバー・ソフトウェアに 分散します。 クライアントとサーバーがこのように連携する場合、これは **ディストリビュート・アナリシ ス・モード**と呼ばれます。 分散分析により、エンド・ユーザーは、デスクトップ・コンピューターではサ ポートできない分析を実行できます。

柔軟性を最大限に高めるために、サーバー・テクノロジーを使用するクライアント・アプリケーションは、 エンド・ユーザーのデスクトップ・コンピューター上でのみ実行するように構成することもできます。こ れは、 **ローカル分析モード**と呼ばれます。 エンド・ユーザーは簡単にモードを切り替えることができま す。

# **製品およびオペレーティング・システム**

サーバー・テクノロジーは IBM SPSSStatistics クライアント・アプリケーションをサポートし、サーバー・ ソフトウェアは複数のオペレーティング・システムで実行されます (詳細については、インストール手順を 参照してください)。 サイト、同じサーバー・コンピューター、または異なるサーバー・コンピューターに 複数のバージョンのサーバー・ソフトウェアをインストールできます。

# **アーキテクチャ**

サーバー・ソフトウェアには、2 層の分散アーキテクチャーがあります。 これにより、クライアント・コ ンピューターとサーバー・コンピューターの間でソフトウェア操作が分散されます。 大容量データベース へのアクセスや大容量データ・ファイルの分析などのメモリー集中型の操作は、クライアント・コンピュ ーターにデータをダウンロードせずに、サーバー・コンピューター上で実行されます。

#### **クライアント層**

**クライアント** ・アプリケーション。 これは、エンド・ユーザーのデスクトップ・コンピューターにイ ンストールされ、実行されます。 クライアント・アプリケーションは、データ・アクセスおよび分析 のためのグラフィカル・ユーザー・インターフェースを提供します。 エンド・ユーザーの分析結果が 表示されます。

#### **サーバー層**

**サーバー** ・ソフトウェア。 これは、ネットワーク・サーバー・コンピューターにインストールされ、 実行されます。 サーバー・ソフトウェアは、複数のクライアント、統計分析で使用されるアルゴリズ ム、およびデータ・アクセスを処理するために必要なフレームワークを提供します。

<span id="page-5-0"></span>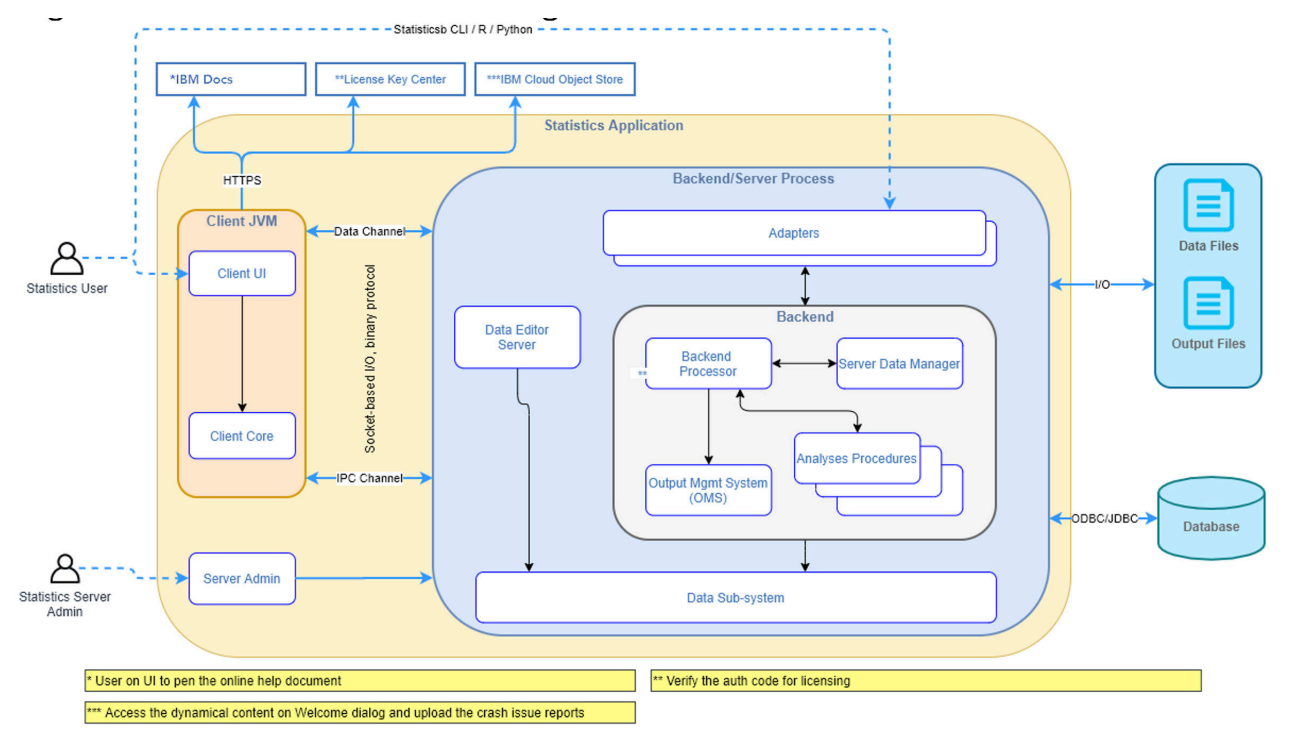

図 *1.* ディストリビュート・アナリシス・モード

集中的なデータ・アクセスや数値処理を必要としない分析の場合、クライアント・ソフトウェアを標準の スタンドアロン・デスクトップ・アプリケーションとして使用できます。 ローカル分析モードの場合、す べてのデータ・アクセスおよび統計処理は、エンド・ユーザーのデスクトップ・コンピューターで処理さ れます。

<span id="page-6-0"></span>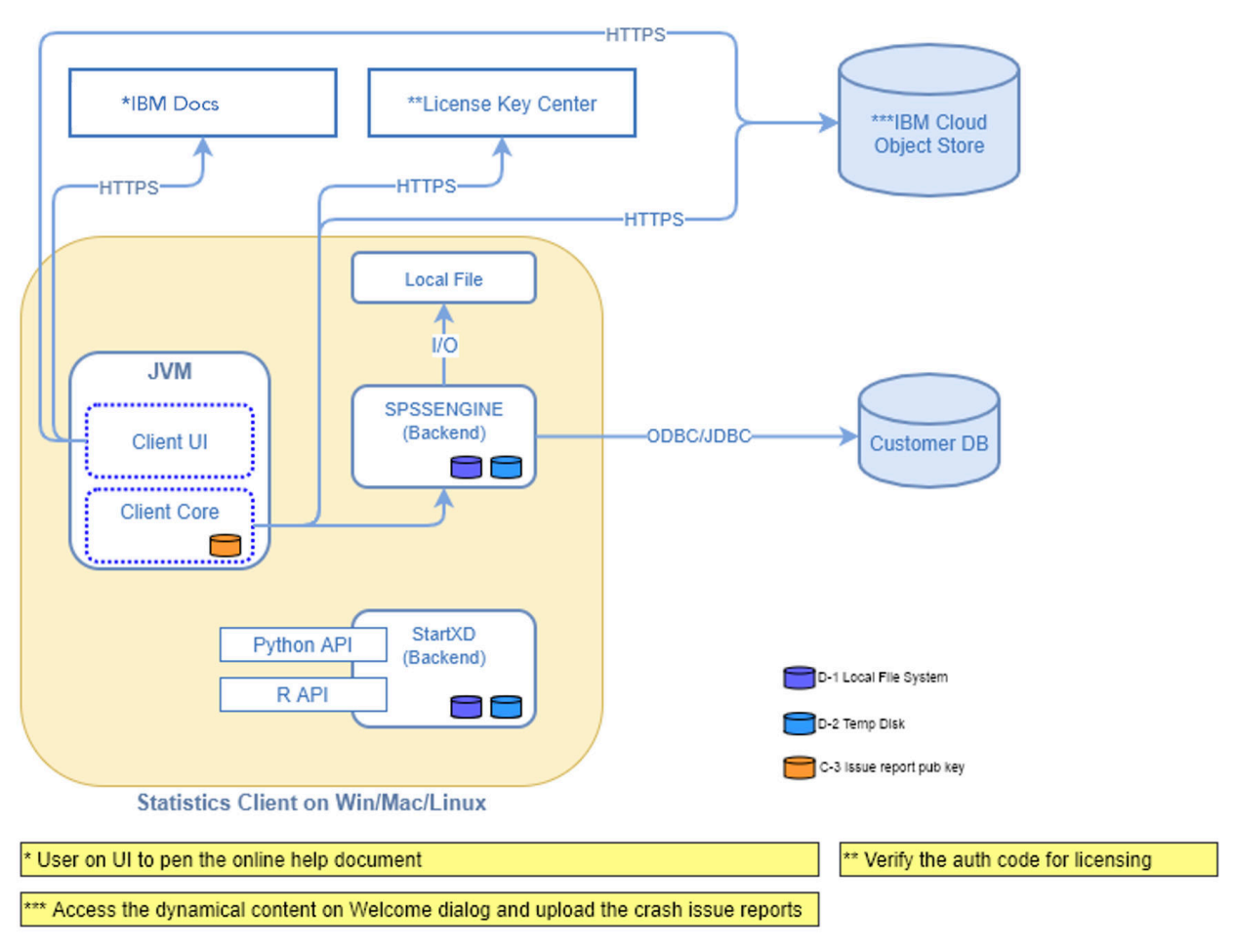

図 *2.* ローカル分析モード

# **ソフトウェア・コンポーネント**

図「分散分析モード」に示すように、サーバー・テクノロジーのコンポーネントは以下のとおりです。 ( [2](#page-5-0) [ページの図](#page-5-0) 1 を参照してください。)

**クライアント・ソフトウェア**。 クライアント・アプリケーションは、エンド・ユーザーの IBM 会社 製品 (例: IBM SPSSStatistics) の完全なインストールです。 分散分析に使用する場合は、グラフィカル・ユーザー・ インターフェースと編集機能のみが使用されます。 ローカル分析に使用される場合は、そのデータ・アク セスおよび統計処理機能も使用されます。

**サーバー・ソフトウェア**。 サーバー・ソフトウェアは、クライアント/サーバー通信を管理するフレームワ ーク、クライアント要求を管理するクライアント・プロセス、およびデータにアクセスして分析を実行す るモジュールというサブコンポーネントで構成されています。

- **フレームワーク**。 サーバー・ソフトウェアのフレームワークは、サービス (Windows の場合) またはデー モン (UNIX の場合) です。 クライアント・アプリケーションとモジュールの間のすべての通信を処理しま す。 フレームワークはサーバー・コンピューター上で継続的に実行され、クライアント接続を待機しま す。 クライアントが接続すると、フレームワークは、そのクライアントの要求を処理するプロセスを起 動します。
- **クライアント・プロセス**。 クライアント・プロセスは、実質的にクライアントのセッションです。 クラ イアントごとに 1 つのプロセスがあります。 プロセスは、クライアントの接続時に起動され、クライア ントの切断時に終了します。 このプロセスは、データおよび分析に対するクライアントの要求を管理し ます。 これは、データにアクセスして分析するために必要なモジュールをロードします。 モジュールが 不要になると、モジュールをアンロードします。
- **モジュール**。 モジュールは、データにアクセスし、分析プロシージャーを実行する実行可能ファイル、 DLL、または共有ライブラリーです。 分析サーバー・ソフトウェアには、いくつかのモジュールがありま

す。 モジュールはオンデマンドでロードされます。 モジュールは他のモジュールをロードすることがで きます。

### <span id="page-7-0"></span>**分散モードの使用**

エンド・ユーザーがディストリビュート・アナリシス・モードで製品を実行すると、以下のステップが実 行されます。

- 1. **クライアント・アプリケーションを起動します**。 エンド・ユーザーが自分のデスクトップ・コンピュー ターでクライアント・ソフトウェアを起動します。 クライアント・アプリケーションは、完全なユーザ ー・インターフェースを提供します。
- 2. **サーバーに接続します**。 エンド・ユーザーは、クライアント・アプリケーションからログインすること により、サーバー・ソフトウェアに接続します。 サーバー・フレームワークのサービスまたはデーモン は常に実行中で、接続要求を待機しています。 接続すると、サーバー・ソフトウェアが、そのエンド・ ユーザーを処理するプロセスを起動します。
- 3. **データにアクセスします。** エンド・ユーザーは、クライアント・アプリケーションから通常どおりにデ ータにアクセスします。ただし、データベース・ドライバー、データ・ファイル、ディレクトリー、お よびドライブのビューは、デスクトップ・コンピューターではなくリモート・サーバー・コンピュータ ーを表します。 サーバー・プロセスは、適切なデータ・アクセス・モジュールをロードし、データを取 得します。 エンド・ユーザーが分析を選択するときに参照できるように、データの小さなセグメントが クライアント・アプリケーションに送信されます。 ほとんどのデータはサーバー上に残ります。 また、 データがクライアント・アプリケーションに送信されないようにサーバー・ソフトウェアを構成するこ ともできます。 管理アプリケーション ( IBM SPSS Deployment Manager の一部としてインストールさ れている IBM スポス 統計管理コンソール) を使用して、データがすべてのクライアントに送信されない ようにすることができます。 詳しくは、「 *Deployment Manager* ユーザーズ・ガイド 」( IBM SPSS Collaboration and Deployment Services のヘルプに含まれています) のトピック「ユーザー」を参照して ください。 ユーザーまたはグループごとにアクセス権限を構成することもできます。 詳しくは、 「 *Deployment Manager* ユーザーズ・ガイド」のトピック「 IBM SPSS Statistics Server ユーザー・プロ ファイルとグループ」を参照してください。
- 4. **データを分析します**。 エンド・ユーザーは、クライアント・アプリケーションのユーザー・インターフ ェースを使用してデータを選択し、必要な分析のタイプを要求します。 要求はサーバー・プロセスに送 信され、サーバー・プロセスは適切なデータ分析パッケージをロードし、分析を処理します。 データの 読み取り、データの変換、新しい変数の計算、統計量の計算など、すべてのデータ関連タスクは、サー バー・コンピューター上で実行されます。
- 5. **結果を確認します**。 サーバー・ソフトウェアは、クライアントの要求からの出力をクライアント・アプ リケーションに送り返します。 結果のみが送信され、データはサーバー上に残ります。 エンド・ユーザ ーは、クライアント・アプリケーションを使用して、結果を詳細化および編集できます。

## **サーバー・ソフトウェアの管理**

本書は、主に、クライアント・アプリケーションが分散分析モードで実行されるネットワーク環境へのサ ーバー・テクノロジーの統合を担当するシステム管理者を対象としています。 管理用タスクには、以下の もの

**インストール**。 サーバー・ソフトウェアは、継続的に実行され、エンド・ユーザーのデスクトップ・コン ピューターからのログインおよび要求に応答するように設計されています。 ダウン時間がほとんどなく、 エンド・ユーザー・アクセス用に構成され、適切なデスクトップ・コンピューターにネットワーク接続さ れている、サーバー・ソフトウェア用の適切なサーバー・コンピューターを選択します。 サーバー・コン ピューターのメモリーと処理能力が高いほど、クライアント要求の処理速度は速くなります。 クライアン ト・アプリケーションは、エンド・ユーザーのデスクトップ・コンピューターにインストールする必要が あります。 クライアントのインストールは、ネットワーク・ロケーションから行うことができます。 [7](#page-10-0) ページの『第 2 章 [インストール』](#page-10-0) は、サーバー・ソフトウェアとクライアント・アプリケーションをイン ストールする方法の概要を示しています。 詳細なインストール手順は、製品の ドヴドに記載されていま す。

**データ・アクセス**。 エンド・ユーザーが分散モードで作業しているときに、リモート・サーバー上のデー タへのアクセスをエンド・ユーザーに提供する必要がある場合は、サーバー・ソフトウェアがそのデータ にアクセスできる必要があります。 IBM 会社 製品は、データベースを含むさまざまなデータ・ファイル・

<span id="page-8-0"></span>タイプのデータにアクセスできます。 ジョブを容易にするために、 IBM 会社 製品には、データベースから データにアクセスするための DataDirect Connect ODBC が付属しています。 9 [ページの『第](#page-12-0) 3 章 データ [へのアクセス』](#page-12-0) では、 IBM 会社 製品のデータ・アクセスが導入されました。 追加資料は、製品の ドヴド に含まれています。

**構成および保守**。 サーバー・ソフトウェアは連続稼働を目的としているため、システム管理者が定期的に モニターする必要があります。 サーバー・ソフトウェアの動作を制御するための構成オプションがいくつ かあります。 13 ページの『第 4 章 [構成、使用状況のモニター、および保守』](#page-16-0) では、サーバー・ソフトウ ェアの構成とモニターについて説明します。

**サポート・エンド・ユーザー**。 エンド・ユーザーには、サーバー名、ユーザー・アカウント、およびデー タの検索場所に関する情報が必要です。 また、問題の解決を支援する必要がある場合もあります。 [21](#page-24-0) ペ ージの『第 5 章 [サポート・エンド・ユーザー』](#page-24-0) では、エンド・ユーザーが必要とするサポートの種類につ いて説明します。

**パフォーマンス。** 45 ページの『第 6 章 [パフォーマンスの分析と改善』](#page-48-0) は、サーバー・ソフトウェアのパ フォーマンスを改善するための戦略を提供します。

**トラブルシューティング。** 49 [ページの『サーバー・ソフトウェア』](#page-52-0) に、トラブルシューティングのヒン トを示します。

**IBM SPSSStatistics Batch Facility (IBM SPSSStatistics Server のみ)。** IBM SPSSStatistics Server 製品 には、統計レポートの自動生成を目的とした IBM SPSSStatistics Batch Facility が組み込まれています。 サ イトで IBM SPSSStatistics Server を実行している場合は、 51 ページの『付録 [B IBM SPSSStatistics Batch](#page-54-0) [Facility](#page-54-0)』を参照してください。ここでは、 IBM SPSSStatistics Batch Facility と、それをサポートするため に実行しなければならない可能性があるタスクについて説明しています。

# **このドキュメントについて**

本書は、主に、クライアント・アプリケーションが分散分析モードで実行されるネットワーク環境でサー バー・ソフトウェアのインストールと保守を担当するシステム管理者を対象としています。

# <span id="page-10-0"></span>**第 2 章 インストール**

サーバー・テクノロジーを使用する製品は、複数のメディアにパッケージされています。1 つはサーバー・ ソフトウェア用の ドヴド 、もう 1 つはクライアント・アプリケーション用の ドヴド です。

サーバー・テクノロジーをデプロイするには、以下のようにします。

- ネットワーク・サーバー・コンピューターにサーバー・ソフトウェアをインストールします。
- クライアント・アプリケーションをインストールするか、クライアント・アプリケーションのインストー ルを監視して、エンド・ユーザーのデスクトップ・コンピューターからアクセスできるようにします。

この章では、インストール・プロセスの概要について説明します。 詳細なインストール手順は、ご使用の 製品の ドヴド の */Documentation/<language>/InstallationDocuments* ディレクトリーにあります。

サーバー製品とそれに関連するクライアント・アプリケーションの完全なリストについては、 1 [ページの](#page-4-0) [『製品およびオペレーティング・システム』](#page-4-0) を参照してください。

# **サーバー・ソフトウェアのインストール**

ネットワーク・サーバー・コンピューターにサーバー・ソフトウェアをインストールします。 サーバー・ コンピューターは、適切なバージョンのオペレーティング・システムを実行している必要があります。 可 能であれば、迅速な数値処理とデータ・アクセス専用に構成されたサーバー・コンピューターを使用して ください。 追加の処理能力とメモリーにより、サーバー・ソフトウェアのパフォーマンスが向上します。 ハードウェア要件とソフトウェア要件の詳細 (オペレーティング・システム要件を含む) は、インストール 手順に記載されています。

サーバー・テクノロジーをインストールすると、データへのアクセスを管理し、統計分析に必要な計算を 実行するソフトウェアがインストールされます。 また、着信エンド・ユーザー・ログイン要求を listen し、 各エンド・ユーザーを処理するプロセスを起動するサービス (Windows の場合) またはデーモン (UNIX の場 合) もインストールします。

サーバー・ソフトウェアをインストールするには、サーバー ドヴドの */Documentation/<language>/ InstallationDocuments* ディレクトリーにある指示に従ってください。

# **クライアント・アプリケーションのインストール**

クライアント・アプリケーションをインストールすると、ユーザー・インターフェースと結果の表示を処 理するソフトウェアがインストールされます。 各エンド・ユーザーのデスクトップ・コンピューターにク ライアント・アプリケーションをインストールするか、クライアント・アプリケーションのインストール を監視する必要があります。 デスクトップ・コンピューターは Windows を実行している必要があり、ハー ドウェアとオペレーティング・システムの最小要件を満たしている必要があります。 詳細な要件は、クラ イアント ドヴドの */Documentation/<language>/InstallationDocuments* ディレクトリーにあるインストー ル手順に記載されています。

その他のインストール資料を読む前に、 Getting Started with Installation and Licensing.pdf を参照してください。

# <span id="page-12-0"></span>**第 3 章 データへのアクセス**

エンド・ユーザーがリモート・サーバー上のデータ (データベースからのデータを含む) にアクセスできる ようにするには、データ・アクセスを計画、インストール、および構成する必要があります。 これを行う には、アプリケーションがデータの検索場所を決定する方法を理解する必要があります。 また、DataDirect Connect ODBC を提供するデータ・アクセス・テクノロジーを使用するかどうかも決定する必要がありま す。 OLE DB データ・ソースを使用することもできます。

# **データの表示**

エンド・ユーザーのデータ・アクセスの計画を開始する前に、エンド・ユーザーが使用できるデータをア プリケーションがどのように決定するかを理解することが重要です。 エンド・ユーザーに表示されるデー タのビューは、プログラムをローカルで実行する方法、または分散モードで実行する方法によって異なり ます。

**ローカル分析モード。** すべてのデータ・アクセスと処理がエンド・ユーザーのデスクトップ・コンピュー ターで行われるローカル分析モードでは、データ・ファイル、 ODBC データ・ソース、ディレクトリー、 およびドライブの表示はデスクトップ・コンピューターの観点から行われます。つまり、エンド・ユーザ ーがデータ・ファイルを開こうとすると、データ・ファイル、ディレクトリー、およびネットワーク・ド ライブが自分のデスクトップ・コンピューター上に表示されます。

**分散分析モード。** リモート・サーバー上でデータのアクセスと処理が行われる分散分析モードでは、デー タ・ファイル、 ODBC データ・ソース、ディレクトリー、およびドライブのビューは、サーバー・コンピ ューターの観点から表示されます。つまり、エンド・ユーザーがデータ・ファイルを開こうとすると、デ ータ・ファイル、ディレクトリー、およびドライブがサーバー・コンピューターにマウントされます。

ジョブは、エンド・ユーザーの要求に応じて、ローカル分析モードまたはディストリビュート・アナリシ ス・モードのいずれかでデータ・アクセスを構成することです。

# **データ・アクセス・テクノロジー**

Connect ODBC の要旨を以下に示します。 データ・アクセス・テクノロジーが IBM 会社 製品でどのように 動作するか、および特定のデータベースに関する詳細な資料へのリンクについては、製品 ドヴドの */ Documentation/<language>/InstallationDocument* ディレクトリーにある *IBM* スポス データ・アクセス・ パック のインストール手順 を参照してください。

### **Connect ODBC**

Connect ODBC は、リレーショナル・データベースからフラット・ファイル・データまで、すべての主要デ ータ・ストアへの接続を実現するために ODBC を使用する、個々のデータベース固有のドライバーの包括 的なセットです。

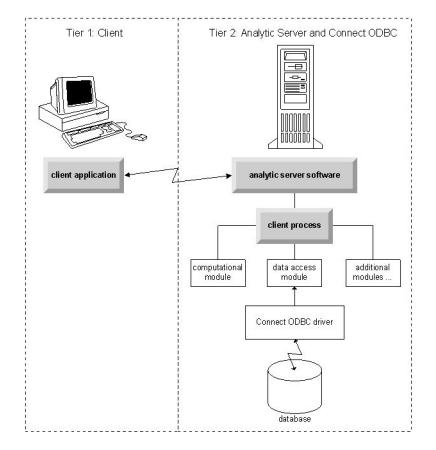

図 *3.* 分散分析モードでの *Connect ODBC*

# <span id="page-13-0"></span>**データへのアクセス**

データ・アクセスをセットアップする際には、以下を考慮してください。

**データ・アクセス・テクノロジー。** IBM 会社 製品とともに配布されるデータ・アクセス・テクノロジーの 1 つを使用するかどうかを決定します。 詳しくは、9 [ページの『データ・アクセス・テクノロジー』](#page-12-0)のト ピックを参照してください。 テクノロジーの選択方法の詳細については、「 *IBM* スポス データ・アクセス・ パック *Installation Instructions*」(製品 ドヴドの「 */Documentation/<language>/InstallationDocuments* 」 に記載) を参照してください。

**分析モード:** エンド・ユーザーの分析モードによって、エンド・ユーザーがアクセスできるデータが決まり ます。 詳しくは、9 [ページの『データの表示』の](#page-12-0)トピックを参照してください。

**ファイル・システム・パフォーマンス (Windows のみ)。** ほとんどのデータが、データベースではなく IBM 会社 の専有フォーマット (例えば、*.sav* ファイル) である場合は、最適なパフォーマンスを得るために、ネ ットワーク接続された Windows NTFS ドライブにデータを保管することをお勧めします。

**ファイル・フォーマット。** ソフトウェアは、UNIX 形式のファイルのオープンと読み取りを自動的に処理し ます。ユーザーとエンド・ユーザーは、ファイルが UNIX 形式であることをソフトウェアに通知するための アクションを実行する必要はありません。

### **データの参照**

一部のクライアント・ソフトウェアでは、エンド・ユーザーがデータおよびその他のファイルへの参照を 保存できます。 これらの参照は、データにアクセスするコンピューターの観点から作成する必要がありま す。 例えば、エンド・ユーザーがローカル分析モードで実行している場合、 *C: ¥ mydata¥ mydata.sav* を 参照すると、ソフトウェアは デスクトップ・コンピューターのローカル *C* ドライブ上のファイルにアクセ スしようとします。 エンド・ユーザーがディストリビュート・アナリシス・モードで実行している場合、 *C: ¥ mydata¥ mydata.sav* への同じ参照により、ソフトウェアが サーバー・コンピューターのローカル *C* ド ライブ上のファイルへのアクセスを試行し、エラーが発生する可能性があります。

**Windows の場合。** Windows システムを管理している場合は、サーバー・ソフトウェアと同じコンピュー ターにデータを保管することを決定できます。 これを行う場合、ユーザーは、サーバー・コンピューター の観点からデータの場所を参照することをお勧めします (例えば、 *C: ¥ ServerData¥ mydata.sav*)。 ファイ ルを見つけるためにネットワークが使用されないため、パフォーマンスが向上します。 データが別のネッ トワーク・コンピューター上にある場合は、UNC ファイル参照 (例えば、 *\*

*\mydataserver\ServerData\mydata.sav*) を使用することをお勧めします。 UNC 名を使用できるのは、参照 されるロケーションにネットワーク上の 共用リソース の名前が含まれている場合のみであることに注意 してください。 分散分析モードからローカル分析モードに頻繁に切り替えるエンド・ユーザーは、モード に関係なく作業するため、UNC ファイル参照を使用することをお勧めします。

**UNIX。** UNIX バージョンのサーバー・ソフトウェアを管理している場合は、UNIX サーバーにファイルを 配置することができます。 エンド・ユーザーは、UNIX サーバー上のファイルを参照できます。完全なファ イル指定とスラッシュを使用するように指示します (例えば、*/FILE = ' /public/data/ourdata.txt*)。 UNIX デ ィレクトリーおよびサーバー・ソフトウェアで使用されるファイル名では、円記号 (¥) を使用しないでくだ さい。

### **データ・アクセスの制御**

オペレーティング・システムを使用してユーザー ID およびグループごとに許可を設定することにより、デ ータへのアクセスを制御できます。 エンド・ユーザーは、クライアント・アプリケーションからログイン することにより、サーバー・ソフトウェアに接続します。 サーバー・ソフトウェアは、オペレーティング・ システムを使用して、そのユーザーに許可を適用します。

注*:* データベース・ソフトウェアでは、追加のデータ・セキュリティーが強制される場合があります。デー タベースで ID とパスワードが必要な場合は、サーバー・ソフトウェアのデータ・アクセス・モジュールか ら ID とパスワードの入力を求めるプロンプトが出されます。

**Windows の場合。** Windows でアクセス許可を設定する方法は、データが保管されている場所によって異 なります。

- <span id="page-14-0"></span>• ファイルがサーバー・ソフトウェアを実行しているコンピューター以外のネットワーク・コンピューター にある場合は、共有リソースにアクセス権を割り当てます。
- ファイルがサーバー・コンピューターおよび NTFS ドライブにある場合は、セキュリティー設定を使用し ます。 FAT ドライブ上のサーバー・コンピューター上のデータのファイル・アクセスを制御することは できません。

Windows での共有権限とセキュリティー権限の設定については、 53 [ページの『ファイル・プロパティ](#page-56-0) [ー』](#page-56-0) を参照してください。

**UNIX。** エンド・ユーザーがクライアント・アプリケーションからログインしてサーバー・ソフトウェアに 接続すると、サーバー・ソフトウェアはユーザーのログイン ID とパスワードをオペレーティング・システ ムに渡し、ユーザーのプロセスを起動します。 起動されたプロセスには、エンド・ユーザーのログイン・ アカウントのファイル・アクセス権限があります。

# **データ・ソース**

#### **ODBC**

IBM SPSSStatistics サーバー・ソフトウェアは、 ODBC を使用して、データベースに保管されているデー タを含む、専有フォーマットではないほとんどのデータにアクセスします。 ODBC には、 ODBC データ・ ソースが必要です。 ODBC データ・ソースは、以下の組み合わせです。

- 記述名
- 特定のドライバー
- データベースまたはその他のタイプのデータ・ファイルへの参照

ほとんどのデータにアクセスするには、必要な ODBC データ・ソースを構成するか、エンド・ユーザーが 構成できるようにする必要があります。

構成されたデータ・ソースの場所がクリティカルです。 これは、データにアクセスして処理するコンピュ ーター上で構成する必要があります。そのため、 サーバー・コンピューター で分散分析用に ODBC デー タ・ソースを構成し、デスクトップ・コンピューター でローカル分析用に構成します。 例えば、 9 [ページ](#page-12-0) の『[Connect ODBC](#page-12-0)』 に示す図の ODBC ドライバーの位置を比較します。

( 9 [ページの『データ・アクセス・テクノロジー』](#page-12-0) で導入された) データ・アクセス・テクノロジーの使用 を開始する場合は、データ・ソースを構成する前に、いくつかの追加タスクを実行する必要があります。 「 *IBM* スポス データ・アクセス・パック *Installation Instructions* 」(製品 ドヴドの /Documentation/ <language>/*InstallationDocuments* 内) を参照してください。 データ・ソース構成については、このガイド の 13 ページの『第 4 章 [構成、使用状況のモニター、および保守』](#page-16-0) で再度説明します。

### **データ・アクセス用の UNIX 環境の構成**

UNIX システムでデータ・アクセス・テクノロジーを機能させるには、サーバー・ソフトウェアの始動スク リプトを構成する必要があります。

#### **始動スクリプトを開く**

1. サーバー・ソフトウェアのインストール・ディレクトリーの */bin* サブディレクトリーに移動します。 例 えば、UNIX プロンプトで次のように入力します。

cd /usr/local/serverproduct/bin

ここで、 */usr/local/serverproduct/bin* は、サーバー・ソフトウェアがインストールされているディレク トリーの */bin* サブディレクトリーです。

2. テキスト・エディターで *statsenv.sh* を開きます。

#### **DataDirect スクリプトの指定**

1. 以下のテキストを含む最初のコメントを検索します。

#### **MERANT\_ENVIRONMENT\_SCRIPT**

- 2. **odbc.sh** の場所を定義する行を見つけます。
- 3. Connect ODBC クライアント・インストールへの正しいパスを含むように行を編集し、コメント文字が ある場合は削除します。 例えば、以下のように変更します。
- # MERANT\_ENVIRONMENT\_SCRIPT=/usr/slodbc50/5\_01\_00/odbc.sh

変更先:

MERANT\_ENVIRONMENT\_SCRIPT=/usr/myDataAccess/slodbc50/5\_01\_00/odbc.sh

#### **odbc.ini 環境変数の追加**

1. 上記の行の後に以下の行を追加して、 IBM SPSSStatistics Server が *odbc.ini* ファイルを検出できるよう にする環境変数 ODBCINI を作成します。

ODBCINI=ODBCDIR/odbc.ini export ODBCINI

ここで、 ODBCDIR は、Connect ODBC インストール・ディレクトリーへのパスに置き換えます。

### **データベース・ライブラリーへのパスの追加**

1. ご使用のデータベースに該当する行 (通常は データベース・ホーム・ディレクトリー) を追加します。 Data Direct Wire Protocol ドライバーを使用 しない 場合は、データベース・ライブラリーへのパスを追 加します。 例えば、 Linux で Oracle を使用している場合は、以下の行を追加します。

```
LD_LIBRARY_PATH=$LD_LIBRARY_PATH:/bigdisk/oracle/product/8.1.6/lib<br>export LD_LIBRARY_PATH<br>ORACLE_HOME=/bigdisk/oracle/product/8.1.6<br>export ORACLE_HOME
```
ここで、*/bigdisk/oracle/product/8.1.6* は Oracle インストール・ディレクトリーへのパスに置き換えられ、 LD\_LIBRARY\_PATH はご使用のオペレーティング・システムのライブラリー・パス変数です。

Data Direct Wire Protocol ドライバーは、データベース・クライアント・ライブラリーのインストールを必 要としないことに注意してください。 ただし、他の Data Direct ドライバーはこれらのライブラリーを必要 とします。

### **始動スクリプトの保存**

1. *statsenv.sh* を保存します。

#### **odbc.ini の編集**

1. *odbc.ini*( ODBC 構成ファイル) を編集して、 IBM SPSSStatistics Server から ODBC データ・ソースにア クセスできるようにします。 DataDirect の *DataDirect Connect ODBC* リファレンス (Connect ODBC の インストール時に追加の DataDirect 資料をインストールした場合に使用可能) の付録「UNIX 環境」、お よび Connect ODBC インストール・ディレクトリーの 文書 サブディレクトリーにある *odbchelp.pdf* の 特定のドライバーに関する章を参照してください。

この変更は、次回サーバー・ソフトウェアを始動したときに有効になります。

**注 :** IBM SPSSStatistics Batch Facility で ODBC を使用する予定の場合は、同じ方法で IBM SPSSStatistics Batch Facility 始動スクリプトを変更する必要があります。

# <span id="page-16-0"></span>**第 4 章 構成、使用状況のモニター、および保守**

サーバー・ソフトウェアをインストールした後、以下のようにしてその環境を構成します。

- エンド・ユーザー・アカウントおよびファイルの管理
- ODBC データ・ソースの構成
- 管理アプリケーション (IBM スポス 統計管理コンソール) を使用したサーバー・ソフトウェアの構成およ びモニター
- サービス開始の制御

これらのタスクについては、以下のセクションで説明します。

# **エンド・ユーザー・アカウントおよびファイルの管理**

このセクションでは、サイトでエンド・ユーザーをサポートするために必要な作業の概要を説明します。 詳しくは、21 ページの『第 5 章 [サポート・エンド・ユーザー』](#page-24-0)のトピックを参照してください。

### **アカウント数**

エンド・ユーザーがサーバー・ソフトウェアにログインしてデータにアクセスするには、アカウントが必 要です。 これらのアカウントは認証されている必要があり、サーバー・マシン上の特定のフォルダーで読 み取り、書き込み、および/または実行を行うことができなければなりません。 ファイル・アクセス権につ いて詳しくは、 29 [ページの『許可』の](#page-32-0)トピックを参照してください。 認証について詳しくは、 21 [ペー](#page-24-0) [ジの『認証』](#page-24-0)のトピックを参照してください。

データベース権限は、データベース・ソフトウェアによって適用されます。 通常のデータベース管理ツー ルを使用して、これらのアカウントを管理します。 データベースが制限されている場合、サーバー・ソフ トウェアのデータ・アクセス・モジュールは、データにアクセスする前に、ログインしてその情報を検証 のためにデータベースに戻すようにユーザーにプロンプトを出します。

# **データへのアクセス**

デフォルトでは、各エンド・ユーザーは、サーバー・ソフトウェアへの接続中にファイルを開くと、すべ てのデータを表示できます。 すべてのデータを表示すると、パフォーマンスに悪影響を及ぼし、ネットワ ーク・トラフィックが増加する可能性があります。 管理アプリケーション ( IBM SPSS Deployment Manager の一部としてインストールされている IBM スポス 統計管理コンソール) でグローバル設定を変更 することにより、エンド・ユーザー・クライアント・コンピューターがデータを表示しないようにするこ とができます。 詳しくは、「 *Deployment Manager* ユーザーズ・ガイド 」( IBM SPSS Collaboration and Deployment Services のヘルプに含まれています) のトピック「ユーザー」を参照してください。 また、ユ ーザー・プロファイルおよびグループの設定を変更して、個々のユーザーまたはグループのデータ・アク セスを指定することもできます。 詳しくは、「 *Deployment Manager* ユーザーズ・ガイド」のトピック「 IBM SPSS Statistics Server ユーザー・プロファイルとグループ」を参照してください。

### **ファイル**

エンド・ユーザーが保存する必要があるほとんどのファイルは、デスクトップ・コンピューターに保存す る必要があります。ただし、ユーザーがネットワーク・コンピューターにデータ・ファイルを保存できる ようにすることもできます。 エンド・ユーザーが初めて Analytic Server ソフトウェアにログインすると、 ファイルを開いて保存するためのデフォルト・ディレクトリーは、サーバー・ソフトウェアのインストー ル・ディレクトリーになります。 明らかに、これはユーザーがファイルを書き込む場所ではないため、書 き込み権限を持つディレクトリーをセットアップし、その場所をエンド・ユーザーに配布します。 ユーザ ー・インターフェースからその場所にアクセスすると、クライアント・アプリケーションがその場所を保 管し、保存されたファイルのデフォルトの場所になります。

## <span id="page-17-0"></span>**プロファイル**

サーバー・ソフトウェアを使用すると、ユーザーのプロファイルを作成することもできます。 プロファイ ルでは、一時ディレクトリー、UNIX umask 設定、CPU プロセス優先順位、クライアント・データ・アク セス設定、および各ユーザーまたはユーザー・グループの最大スレッド数を指定できます。

# **ODBC データ・ソースの構成**

エンド・ユーザーが分散分析モードで作業しているときにデータベースのデータにアクセスする場合は、 サーバー・ソフトウェアがインストールされているコンピューター上で ODBC データ・ソースを構成する 必要があります。

# **ODBC データ・ソースおよび IBM スポス データ・アクセス・パック**

IBM 会社 データ・アクセス・テクノロジーを使用している場合は、本書の 9 [ページの『第](#page-12-0) 3 章 データへの [アクセス』](#page-12-0) をお読みください。 データベース・アクセスの構成の概要、および特定のデータベースのデー タ・アクセスに関する詳細な資料へのリンクについては、該当する「 インストール手順 」を参照してくだ さい (この資料は、製品 ドヴドの「 */Documentation/<language>/InstallationDocuments* 」にあります)。

**Windows の場合。 ODBC Administrator を使用して、** ODBC データ・ソースを構成します。 詳しくは、 54 ページの『ODBC [アドミニストレーター』](#page-57-0)のトピックを参照してください。

**UNIX。** 11 [ページの『データ・アクセス用の](#page-14-0) UNIX 環境の構成』の説明に従ってサーバー・ソフトウェア の始動環境スクリプトを編集し、 *odbc.ini* ファイルを使用して ODBC データ・ソースを構成します。 詳し くは、 58 [ページの『](#page-61-0)odbc.ini』 のトピックを参照してください。

# **サード・パーティー・ソート・エンジンの使用**

デフォルトでは、サーバー・ソフトウェアはソートに外部のサード・パーティー・エンジンを使用しよう とします。 正しいソート・エンジンを使用するには、以下のステップを実行します。

- 1. サード・パーティーのソート・エンジンがサーバー・コンピューターにインストールされていない場合 は、インストールします。 IBM 会社 は、エンジンを提供しません。 サード・パーティー・ベンダーか らエンジンを購入し、ライセンス交付を受ける必要があります。
- 2. ソート・エンジンのライブラリーがシステムの実行変数またはライブラリー・パス変数にあることを確 認してください。 Windows の場合、これは PATH 環境変数です。UNIX の場合、これは UNIX ベンダー に応じて LD\_LIBRARY\_PATH または LIBPATH になります。 このステップは、サーバー・ソフトウェア がサード・パーティーのソート・ライブラリーをロードできるようにするために必要です。
- 3. 管理アプリケーション ( IBM SPSS Deployment Manager の一部としてインストールされている IBM ス ポス 統計管理コンソール) を使用して、「ソート」オプションを適切なサード・パーティー・エンジンに 設定します。 詳しくは、「 *Deployment Manager* ユーザーズ・ガイド 」( IBM SPSS Collaboration and Deployment Services のヘルプに含まれています) のトピック「ユーザー」を参照してください。

ソートが必要なプロシージャー ( SORT など) は、後でサード・パーティーのソート・エンジンを使用しま す。 SET SORT=INTERNAL 構文コマンドを発行すると、サーバー・ソフトウェアはソートに内部アルゴリ ズムを使用するように強制されます。 エンド・ユーザーは、 SET SORT=EXTERNAL コマンドを発行して、 サード・パーティーのソートを明示的に指定することもできます。 ただし、サード・パーティーのソート がデフォルトであるため、これは必要ありません。

### **現行ソート・オプションの検査**

どのソート・オプションが使用されているかを確認するには、 SET MESSAGES ON 構文コマンドを発行 し、 SORT ジョブを実行します。 SHOW SORT 構文コマンドを使用することもできます。

## **IBM SPSSStatistics Server 管理**

IBM スポス 統計管理コンソール は、IBM SPSSStatistics Server のインストール済み環境を監視および構成 するためのユーザー・インターフェースを提供します。 IBM スポス 統計管理コンソール は、 IBM SPSS

<span id="page-18-0"></span>Deployment Manager の一部としてインストールされます。 IBM スポス 統計管理コンソール の完全な資 料は、 *Deployment Manager* ユーザーズ・ガイド の 管理コンソール セクション ( IBM SPSS Collaboration and Deployment Services のヘルプに含まれています)に含まれています。

# **X 情勢の構成**

IBM SPSSStatistics ・サーバー管理者は、Xtension プロシージャー (krr、lenr、lrr、および lrr) を **statsb** および SPSSStatistics Server で実行できるようにするためのステップに従う必要があります。 Xtension プロシージャーには、以下が含まれます。

- カーネル・リッジ回帰 (KRR)
- 線形弾性ネット回帰 (LENR)
- 線形投げなわ回帰 (LLR) (Linear Lasso Regression (LLR))
- 線形リッジ回帰 (LRR)

#### **SPSSStatistics Server での X 情勢のインストール**

- 1. IBM SPSSStatistics クライアントで、拡張ハブから X 情勢を (ローカル・モードで) インストールしま す。
- 2. **sklearn** ライブラリーが IBM SPSSStatistics サーバーにインストールされていることを確認します。

#### **UNIX**

SPSSStatistics Server をインストールしたユーザーとして以下のコマンドを実行します。

./statisticspython3 -m pip install sklearn

**注 : statisticspython3** は、 SPSSStatistics Server インストール済み環境の bin ディレクトリー にあります。

#### **Windows ®**

次のコマンドを実行します。

statisticspython3.bat -m pip install sklearn

**注 : statisticspython3.bat** は、 SPSSStatistics Server のインストール・ディレクトリーにあり ます。

3. xtensions ディレクトリーとその内容を、 SPSSStatistics クライアント (Windows の場合 は%APPDATA%\IBM\SPSS Statistics\one\xtensions\、macOSの場合は \$HOME/Library/ Application Support/IBM/SPSS Statistics/one/xtensions ) から SPSSStatistics Server の インストール・ディレクトリーにコピーします。

これで、 SPSSStatistics Server は、 xtensions ディレクトリーの下にインストールされている Xtension プロシージャーを実行する準備ができました。

# **ジョブを送信するためのバッチ機能コマンド・ライン・インターフェー スの構成**

IBM SPSSStatistics バージョン 26 以降、バッチ機能コマンド・ライン・インターフェースを使用して、 SPSSStatistics Server にジョブを送信できます。 ジョブのスケジューリングのためにバッチ機能コマン ド・ライン・インターフェースを Microsoft Windows タスク・スケジューラー/MacOS Automator とともに 使用する場合は、SPSSStatistics ジョブの処理のための IBM SPSS Collaboration and Deployment Services の機能を置き換えることができます。

SPSSStatistics **INSERT HIDDEN** コマンドは、出力を生成するジョブを実行できます。 このコマンドが使 用されると、ユーザーはソース SPSSStatistics シンタックスにアクセスしたり、シンタックスを表示した りできません。

<span id="page-19-0"></span>**注 : INSERT HIDDEN** コマンドには SPSSStatistics Server が必要です。 このコマンドはスタンドアロン SPSSStatistics クライアント・マシンでは機能しません。

#### **INSERT HIDDEN 機能**

管理者は、 SPSSStatistics Server 管理コンソールを使用するか、 <install\_path>/config/ statisticsd.conf ファイルを編集することによって、 **INSERT HIDDEN** 機能を有効にできます (**INSERT HIDDEN = Enabled**)。 **「INSERT HIDDEN Feature」** フィールドは、 SPSSStatistics Server Administration Console の「 SPSSStatistics Server Configuration」タブ ( **「Users」** セクションの下) にあ ります。

- 1.**「Enabled」**を**「INSERT HIDDEN 機能 (INSERT HIDDEN Feature)」**値として選択します。 アスタリス ク (\*) が「 SPSSStatistics Server Configuration」タブに表示されることに注意してください。
- 2. 変更内容を保存する。 ツールバーで**「保存」**アイコンをクリックするか、Ctrl キーと S キーを押すか、 **「ファイル」** > **「保存」**を選択します。
- 3. SPSSStatistics Server を再始動します。
- 4. Windows サーバー上でサーバーが再始動されると、ダイアログが表示され、管理者に**「INSERT HIDDEN 機能 (INSERT HIDDEN Feature)」**パスワードの入力を求めるプロンプトが出されます。 Linux サーバー 上では、管理者が SPSSStatistics Server を手動で始動する必要があります。 サーバーが再始動される と、管理者にパスワードの入力を求めるプロンプトが出されます。

このパスワードは (SSL パスワードと同様に) システム・レジストリーに保管されていて、すべての隠し シンタックス・ファイルが同じパスワードを使用して暗号化されています。

必要に応じて、管理者は、ファイル・システムのアクセス制御を使用して、**INSERT HIDDEN** ファイルへ のユーザー・アクセスを拒否できます。

SPSSStatistics Server デーモン・プロセスには、**INSERT HIDDEN** ファイルへの読み取り権限が必要です。 出力が Output Viewer に送信されないようにするために、OMS コマンドを使用して、シンタックスをラッ プできます。

OMS /SELECT ALL /DESTINATION VIEWER=NO. \* commands executed here will not output to the viewer. DESC ALL. FREQ ALL. OMSEND.

**INSERT HIDDEN** シンタックスは **INSERT FILE** シンタックスに似ています。 以下に例を示します。

INSERT HIDDEN SOURCE='source specification' [SYNTAX = {INTERACTIVE\*}] {BATCH } [ERROR = {CONTINUE\*}] {STOP } [ENCODING = 'encoding specification']

**INSERT HIDDEN** ファイル作成者は、SPSSStatistics クライアント・ユーザーに隠しファイル・パスを提供 します。 実行時に、クライアント・ユーザーは **INSERT HIDDEN SOURCE= "< file\_path>"** 構文を実 行します。

詳しくは、「*IBM SPSSStatistics Command Syntax Guide*」を参照してください。

SPSSStatistics Server 上のクライアント・プロセスは、サーバーのデーモン・プロセスに **SOURCE** パスを 送信します。 デーモン・プロセスは、ファイルを復号し、実行のためにクライアント・プロセスに返しま す。

クライアント・プロセスは、ログとジャーナルを無効にし、復号されたファイルを実行し、ログとジャー ナルを再度有効にします。 その結果、SPSSStatistics Output Viewer には、ソース・シンタックス・ロギン グが含まれません (出力が含まれません)。 ジャーナルにも、ソース・シンタックスが含まれません。

# **複数インスタンスの構成**

サーバー・ソフトウェアの複数のインスタンスを作成し、それぞれに独自のポート番号を付けることがで きます。 これは、多くの場合、ユーザーのグループを特定のインスタンスに割り当てるために、グループ <span id="page-20-0"></span>許可とともに使用されます。 ただし、複数のインスタンスをグループ許可とは独立して使用することがで きます。 グループ許可について詳しくは、 29 [ページの『グループ許可』](#page-32-0)を参照してください。

#### **新規インスタンスの作成**

サーバー・ソフトウェアのグループ・インスタンスを作成するには、スクリプトを実行する必要がありま す。

Windows では、サーバーのインストール・ディレクトリーから以下のスクリプトを実行します。

create\_group\_service <group\_name> <port\_number>

UNIX および Linux では、インストール・ディレクトリーの bin サブディレクトリーから以下のスクリプト を実行します。

create group configuration -group <group name> -port <port number>

< group\_name> はインスタンスの固有の名前で、 < port\_number> はインスタンスによって使用され る使用可能なポート番号です。

スクリプトを実行すると、そのインスタンスに固有の構成フォルダーが作成されます。 サーバー・インス トールの方向で config\_<groupname> を探します。 このフォルダーには、 statisticsd.conf や UserSettings.xml などのいくつかの構成ファイルが含まれています。 特定のインスタンスの構成を更 新する場合は、必ず、正しい場所にある構成ファイルを更新してください。

### **サーバー・インスタンスの開始**

Windows では、インスタンスは *IBM SPSSStatistics NN.m* という名前の別個のサービスです。ここで、*NN* はメジャー・バージョン番号、 *m* はマイナー・バージョン番号です。 このサービスは、他の Windows サ ービスと同様に開始および停止できます。

Linux および UNIX では、起動スクリプトの実行時にグループ名を指定する必要があります。

./start\_statistics\_server -d -g <group\_name>

ここで、 < group\_name> はインスタンス・グループ名です。

#### **サーバー・インスタンスの削除**

1. Windows の場合、サービス・エントリーを削除します。

- a. 管理者としてコマンド・プロンプトを開きます。
- b. 以下のコマンドを実行します。

sc delete "IBM SPSS Statistics NN.m Server <group\_name>"

ここで、 *NN* はメジャー・バージョン番号、 *m* はマイナー・バージョン番号、 *< group\_name>* はイ ンスタンス・グループです。

2. サーバー・インストール・ディレクトリーの config\_<groupname> サブディレクトリーを削除しま す。

# **サービス開始の制御**

サーバー・ソフトウェアには、クライアント・アプリケーションとモジュールの間のすべての通信を処理 するフレームワーク・コンポーネントがあります。 Windows では、フレームワーク・コンポーネントはサ ービスです。 UNIX では、フレームワーク・コンポーネントはアプリケーションであり、通常はデーモンと して実行されます。

#### <span id="page-21-0"></span>**Windows の場合**

デフォルトでは、サービスは自動始動用に構成されています。これは、コンピューターのリブート時に サービスが自動的に再始動することを意味します。 この方法で開始すると、サービスは無人で実行さ れ、サーバー・コンピューターはサービスに影響を与えずにログオフできます。 Windows の「サービ ス」コントロール・パネルを使用して、サービス開始パラメーターを変更できます。 詳しくは、[54](#page-57-0) ペ [ージの『サービス・コントロール・パネル』](#page-57-0)のトピックを参照してください。 複数のインスタンスを 実行している場合、「サービス」パネルには各サーバー・インスタンスの項目が含まれます。

**注 :** サーバー・コンピューターがローカル・ホスト IP アドレス (127.0.0.1/:: 1) をサポートしない場合 は、サーバーを始動する前に、 STATS LH\_OVERRIDE という名前のシステム環境変数を作成し、その 値を YES に設定する必要があります。 サーバーの始動および停止については、 19 [ページの『サーバ](#page-22-0) [ー・ソフトウェアの開始と停止』](#page-22-0)を参照してください。

#### **UNIX**

始動スクリプト *start\_statistics\_server* は、インストール・ディレクトリーの */bin* サブディレクトリー に含まれています。 このスクリプトは、 *statsenv.sh* を呼び出してサーバー・ソフトウェアの環境を構 成してから、アプリケーションを開始します。 このスクリプトを使用してサーバー・ソフトウェアを 開始する必要があります。 始動スクリプトは、*/bin* サブディレクトリーから実行する必要があります。 これを実行するには、デフォルトの UNIX 認証またはプラグ可能認証モジュール (PAM) を使用する場合 は、 **root** としてログインする必要があります。 それ以外の場合は、サーバー・ソフトウェア・デーモ ンを所有するユーザーとしてログインする必要があります。 認証について詳しくは、 21 [ページの『認](#page-24-0) [証』](#page-24-0)のトピックを参照してください。 コマンド

./start\_statistics\_server -d

サーバー・ソフトウェアをデーモン・プロセスとして開始します。これは、サーバー・ソフトウェアを 実行するために推奨される方法です。

サーバー・ソフトウェアの複数インスタンスを実行している場合、このコマンドはデフォルト・インス タンスを開始します。 別のインスタンスを開始するには、-g スイッチを使用してインスタンス・グル ープを指定します。

./start\_statistics\_server -d -g <groupname>

ここで、 < groupname> はインスタンス・グループ名です。

**注 :** サーバー・コンピューターが localhost の IP アドレス (127.0.0.1/::1) をサポートしていない場合 は、サーバーを起動する前に環境変数 STATS\_LH\_OVERRIDE を YES に設定する必要があります。 STATS\_LH\_OVERRIDE は、インストール・ディレクトリーの /bin サブディレクトリーにある statsenv.sh から設定します。 サーバーの始動および停止については、 19 [ページの『サーバー・](#page-22-0) [ソフトウェアの開始と停止』](#page-22-0)を参照してください。

### **始動スクリプトのコマンド行パラメーター**

*start\_statistics\_server* スクリプトは、以下のコマンド行パラメーターを (任意の順序で) 受け入れます。

• **デーモン**。 オプションで -d を指定して、サーバー・ソフトウェアをデーモン・プロセスとして実行しま す。 -d を省略すると、サーバーはフォアグラウンド・プロセスとして始動します。 例えば、サーバー・ ソフトウェアをデーモンとして開始するには、次のコマンドを使用します。

./start\_statistics\_server -d

• **グループ**。 サーバー・ソフトウェアの複数のインスタンスを実行している場合は、インスタンスに関連 付けられているグループを指定します。

start statistics server -g <groupname>

説明

< groupname> は適切なグループ名です。

<span id="page-22-0"></span>• **ポート。** ポート番号は、始動スクリプト・コマンド行でオプションで指定できます。 例えば、ポート番 号を指定するには、次のコマンドを使用します。

start statistics server -p nnnn

説明

*nnnn* は、希望するポート番号です。

ポート番号の競合を解決する必要がある場合にのみ、ポート番号を指定してください。 デフォルトは、 コンピューター上の別のアプリケーションが同じ番号を使用していない限り機能します。 このコマンド 行設定は、管理アプリケーションで設定された値をオーバーライドします。

# **その他の保守**

**不要なファイルを削除します**。 一時ファイルの場所とログ・ファイルの場所を定期的に調べて、不要なフ ァイルがないか確認し、不要なファイルを削除してください。 ロケーションは、管理アプリケーションを 使用して定義されます。

**実行中のプロセスを確認します**。 サーバー・コンピューターを定期的にリブートしない場合は、コンピュ ーター上で実行されているプロセスを定期的に確認し、使用されていないプロセスを終了してください。 プロセス名は、 19 ページの『サーバー・ソフトウェアの開始と停止』 にリストされています。

# **サーバー・ソフトウェアの開始と停止**

管理アプリケーションは、構成変更をコミットできるようにサーバー・ソフトウェアを再始動します。た だし、場合によっては、オペレーティング・システムからサーバー・ソフトウェアを始動または停止する 必要があります。 ご使用のオペレーティング・システムについて、ご使用のサーバー製品のプロセス名を 使用して、以下のステップを実行します。 Windows の場合、デフォルトのサービス名は *IBM SPSSStatistics NN.m* です。ここで、 *NN* はメジャー・バージョン番号、 *m* はマイナー・バージョン番号です。 複数のイ ンスタンスを実行している場合、サービス名は *IBM SPSSStatistics NN.m < groupname>*です。ここで、*NN* はメジャー・バージョン番号、 *m* はマイナー・バージョン番号、 *< groupname>* はインスタンスのグルー プです。 UNIX および Linux では、デーモン名は *statisticsd* です。

スケジューリング上の注意: サービスまたはデーモンを停止すると、エンド・ユーザーが切断され、そのプ ロセスが終了します。そのため、システムにアクセスするユーザーがほとんどいないと予想される時間 (例 えば、早朝や深夜など) に、構成タスクおよび保守タスクをスケジュールしてください。

### **サービスまたはデーモンを開始するには**

**Windows**: Windows の「サービス」コントロール・パネルを使用して、サービスを開始します。 詳しく は、54 [ページの『サービス・コントロール・パネル』](#page-57-0)のトピックを参照してください。

**UNIX。** 始動スクリプト *start\_statistics\_server* を使用してサーバーを始動します。このスクリプトは、イ ンストール・ディレクトリーの */bin* サブディレクトリーに含まれています。 始動スクリプトは、*/bin* サブ ディレクトリーから実行する必要があります。 これを実行するには、デフォルトの UNIX 認証またはプラ グ可能認証モジュール (PAM) を使用する場合は、**root** としてログインする必要があります。 それ以外の場 合は、サーバー・ソフトウェア・デーモンを所有するユーザーとしてログインする必要があります。 認証 について詳しくは、 21 [ページの『認証』の](#page-24-0)トピックを参照してください。

### **サービスまたはデーモンを停止するには**

**Windows**: Windows の「サービス」コントロール・パネルを使用して、サービスを停止します。 詳しく は、54 [ページの『サービス・コントロール・パネル』](#page-57-0)のトピックを参照してください。

**UNIX。** サーバー・プロセスを強制終了します。 (例については、 57 [ページの『](#page-60-0)ps および kill』 を参照し てください。) デーモンは、そのデーモンのプロセス ID を含むファイル (*statisticsd.pid*) を自動的に作成し ます。 このファイルは、インストール・ディレクトリーの config サブディレクトリーまたはサーバー・ ソフトウェアの別のインスタンスの config\_<group\_name> から以下を実行することにより、kill コマン ドと組み合わせて使用できます。

<span id="page-23-0"></span>kill -9 `cat statisticsd.pid`

**プラットフォームに依存しない。** 管理アプリケーション (IBM スポス 統計管理コンソール。 IBM SPSS Deployment Manager の一部としてインストールされます) を使用します。 詳しくは、「 *Deployment Manager* ユーザーズ・ガイド 」( IBM SPSS Collaboration and Deployment Services のヘルプに含まれてい ます) の「 IBM SPSS Statistics Server の制御」トピックを参照してください。

# **パフォーマンスを改善するための構成**

パフォーマンスを向上させるためのサーバー・ソフトウェアの構成の変更については、45[ページの『第](#page-48-0) 6 章 [パフォーマンスの分析と改善』](#page-48-0) を参照してください。

# <span id="page-24-0"></span>**第 5 章 サポート・エンド・ユーザー**

エンド・ユーザーをサポートするには、 IBM 会社 製品をディストリビュート・アナリシス・モードで実行 するために必要な情報を持っていることを確認する必要があります。 サーバー・ソフトウェアを使用する には、エンド・ユーザーは以下のことを知っている必要があります。

- サーバー・ソフトウェアへの接続方法。
- データおよびファイルへのアクセス方法。
- データおよびファイルの保存場所。

## **認証**

ユーザーを認証するためのオプションがいくつかあります。 一部のオプションでは、サーバーを root 権限 で実行する必要があります。

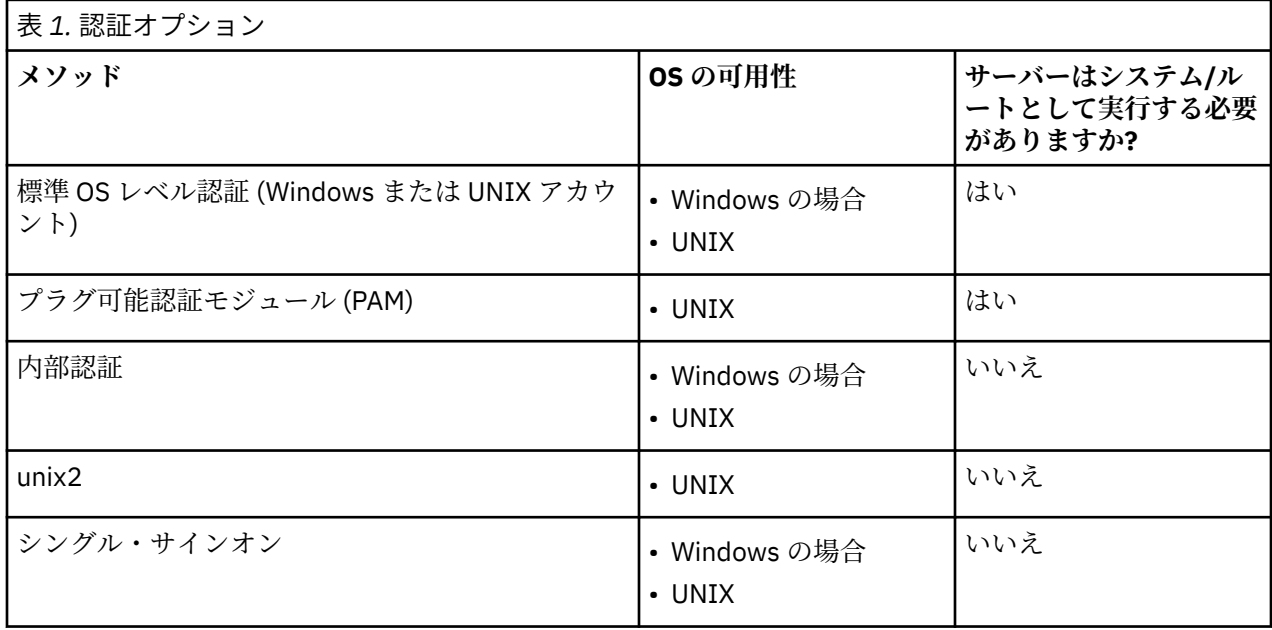

### **OS レベル認証の構成**

OS レベルの認証は、デフォルトの認証方式です。 通常のシステム管理ツールを使用して、標準 OS レベル のエンド・ユーザー・アカウントを作成および管理します (Windows ユーザー・マネージャーへのアクセ ス方法については、 54 [ページの『ユーザー・マネージャー』](#page-57-0) を参照してください)。

別の認証方式を試し、OS レベルの認証に戻す場合は、 statisticsd.conf ファイル内の ユーザー認証 エレメントを更新し、 値 パラメーターを UNIX または win32 に変更する必要があります。

### **PAM の構成**

UNIX 上のサーバー・ソフトウェアは、Pluggable Authentication Module (PAM) を使用してユーザーを認証 できます。 最初に、PAM を使用するようにサーバー・ソフトウェアを構成する必要があります。 次に、ご 使用の UNIX ベンダーに固有の手順に従って PAM を構成します。 Linux の場合は、以下の手順を実行しま す。 これらは、バージョンやベンダーによって異なる場合があります。

注: サーバー・ソフトウェアが実行中の場合は、すべてのステップを完了した後で再始動する必要がありま す。

### <span id="page-25-0"></span>**PAM を使用するためのサーバー・ソフトウェアの構成**

1. UNIX マシンに *root* としてログオンします。

- 2. サーバー・ソフトウェア・インストール・ディレクトリーの *config* サブディレクトリーで、構成ファイ ル (例: *statisticsd.conf*) をテキスト・エディターで開きます。
- 3. *userauth* エレメントを見つけ、 *value* パラメーターを unix から pam に変更します。
- 4. ファイルを保存します。

#### **Linux での PAM の構成**

- 1. PAM 構成ディレクトリー (例: */etc/pam.d*) に移動します。
- 2. テキスト・エディターを使用して、 *statisticsd* という名前のファイルを作成します。
- 3. 使用する PAM 構成情報を追加します。 以下に例を示します。

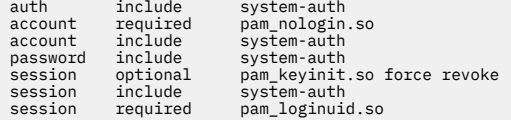

注: これらの行は、ご使用の構成によって異なる場合があります。 詳しくは、 Linux の資料を参照して ください。

4. ファイルを保存します。

### **内部認証の構成**

内部認証により、サーバー・ソフトウェアは root 権限なしで実行できます。 ただし、クライアント接続は 同じディスク・アクセスに制限されます。 サーバー・ソフトウェアに接続するすべてのユーザーは、同じ ディスク・アクセス・セキュリティーを持ちます。 したがって、あるユーザーが別のユーザーのファイル を削除することができます。 これが問題になる場合は、代わりに unix2 認証方式を使用することをお勧め します。 この方式では、認証に UNIX *passwd* ファイルを使用するため、クライアント接続は制限されませ ん。 詳しくは、23 ページの『unix2 [認証の構成』](#page-26-0)を参照してください。

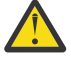

**警告 :** デーモン/サービスを root/SYSTEM として実行する場合は、内部認証を使用しないでくださ い。 これを行うことは、接続するすべてのユーザーにサーバーへの root/SYSTEM アクセス権を付与 することと同じです。

#### **UNIX での内部認証の構成**

- 1. サーバー・ソフトウェアに接続するユーザーのグループを作成します。 このグループに **statistics** とい う名前を付けることをお勧めします。
- 2. このグループのメンバーは、サーバー・ソフトウェアをインストールする必要があります。 このユーザ ーは、サーバー・ソフトウェア・デーモンの所有者になります。
- 3. このグループの別のメンバー (デーモン所有者とは異なり、通常はサーバー・ソフトウェア・ユーザー を保守するユーザー) が、サーバー・ソフトウェア・インストール・ディレクトリーの *config* ディレク トリーに *statisticsusers* ファイルを作成します。 このファイルは、それを作成したユーザーに対して読 み取り/書き込み権限を持っている必要があります。 ユーザー・グループの読み取り権限を持っている 必要があります。 他のユーザーがアクセスすることはできません。 このファイルを手動で作成しない 場合は、 statisticsuser コマンド・ライン・ツールを初めて実行したときに自動的に作成されます (次のステップを参照)。 コマンド・ライン・ツールは、適切な許可を設定します。
- 4. *config* ディレクトリーで、 statisticsuser コマンド行ツールを使用してユーザーを追加します。 *statisticsusers* ファイルを作成したユーザーとして、 statisticsuser <username> と入力して通常 ユーザー (例: statisticsuser jdoe) を作成します。 管理ユーザー (例: statisticsuser -a jdoe) を作成するには、 -a オプションを使用します。 statisticsuser コマンド・ライン・ツール により、パスワードの入力を求めるプロンプトが出されます。 エンド・ユーザーは、サーバー・ソフト ウェアに接続するためにユーザー名とパスワードを入力します。 ユーザー名とパスワードを適切に配

<span id="page-26-0"></span>布してください。 ユーザーを削除するには、 -d オプション (例: statisticsuser -d jdoe) を使用 します。

- 5. サーバー・ソフトウェア・デーモンの所有者としてログインし、テキスト・エディターで構成ファイル (例: *statisticsd.conf*) を開きます。
- 6. *userauth* エレメントを見つけ、 *value* パラメーターを unix から internal に変更します。
- 7. サーバー・ソフトウェア・デーモンの所有者としてログインし、サーバーを始動します。

#### **Windows での内部認証の構成**

- 1. IBM SPSS Statistics Server 項目を編集して、特定のユーザーとして実行します。
	- a. Windows サービス・パネルを開き、*IBM SPSSStatistics NN.m* の項目をダブルクリックします。ここ で、 *NN* はメジャー・バージョン番号、 *m* はマイナー・バージョン番号です。
	- b.**「ログオン」**タブをクリックします。
	- c.**「ログオン (Log on as)」**で、 **「このアカウント (This account)」**を選択します。
	- d. サーバー・プロセスを所有するユーザーの domain¥ username とパスワードを入力します。 このユ ーザーには、 「サービスとしてログオン」 特権が必要です。
- 2. 同じユーザーが、サーバー・ソフトウェア・インストール・ディレクトリーの config ディレクトリー に statisticsusers ファイルを作成する必要があります。 このファイルは、それを作成したユーザ ーに対して読み取り/書き込み権限を持っている必要があります。 他のユーザーが書き込み権限を持つ ことはできません。 このファイルを手動で作成しない場合は、 statisticsuser コマンド・ライン・ ツールを初めて実行したときに自動的に作成されます (次のステップを参照)。
- 3. config ディレクトリーで、 statisticsuser コマンド・ライン・ツールを使用してユーザーを追加 します。 statisticsusers ファイルを作成したユーザーとして、statisticsuser < username> と入力して通常ユーザー (例: statisticsuser jdoe) を作成します。 管理ユーザー (例: statisticsuser -a jdoe) を作成するには、-a オプションを使用します。 statisticsuser コマ ンド・ライン・ツールにより、パスワードの入力を求めるプロンプトが出されます。 エンド・ユーザー は、サーバー・ソフトウェアに接続するためにユーザー名とパスワードを入力します。 ユーザー名とパ スワードを適切に配布してください。 ユーザーを削除するには、 -d オプションを使用します (例: statisticsuser -d jdoe)。
- 4. サーバー・ソフトウェア・デーモンの所有者としてログインし、テキスト・エディターで構成ファイル (例: statisticsd.conf) を開きます。
- 5. *userauth* エレメントを見つけ、 *value* パラメーターを win32 から internal に変更します。
- 6. Windows の「サービス」パネルに移動し、サービスを開始します。

#### **unix2 認証の構成**

unix2 認証により、サーバー・ソフトウェアは root 特権なしで実行でき、標準ユーザー・アカウントを持 つ UNIX *passwd* ファイルに対して認証されます。 サーバー・ソフトウェアとともにインストールされた実 行可能ファイル (*suauth*) が認証を実行します。 正しく機能させるには、必要な許可を設定する必要があり ます。

unix2 認証を構成するには、以下の手順を実行します。

- 1. setuid と setguid または役割ベースのアクセス制御 (RBAC) を使用して、 *suauth* 実行可能ファイルの許 可を変更し、サーバー・ソフトウェア・デーモンを実行するユーザーが必要な root 許可を持つようにし ます。 このユーザーは、*passwd* ファイルに対してユーザーを認証し、エンド・ユーザーごとに spawn されたサーバー・プロセスのユーザー ID とグループ ID を変更できる必要があります。 権限の設定に関 する詳細を以下に示します。 setuid/setguid または RBAC のいずれかを使用することに注意してくださ い。 両方の方法を使用しないでください。
- 2. テキスト・エディターで構成ファイル (例: *statisticsd.conf*) を開きます。
- 3. *userauth* エレメントを見つけ、 *value* パラメーターを unix から unix2 に変更します。
- 4. サーバー・ソフトウェア・デーモンの所有者としてログインし、サーバーを始動します。

### <span id="page-27-0"></span>**setuid および setguid を使用した許可の設定**

- 1. サーバー・ソフトウェアを実行するユーザーのグループを作成します。 このグループに **statistics** とい う名前を付けることをお勧めします。 また、グループ・メンバーシップは、サーバー・ソフトウェア・ デーモンを実行するユーザーのみに制限することをお勧めします。
- 2. このグループのメンバーは、サーバー・ソフトウェアをインストールする必要があります。 このユーザ ーは、サーバー・ソフトウェア・デーモンの所有者になります。
- 3. *root* として端末セッションを開始します。
- 4. サーバー・ソフトウェア・インストール・ディレクトリーの *bin* ディレクトリーに移動します。
- 5. *suauth* ファイルの所有者を *root* に変更します。

chown root suauth

6. setuid および setgid ビットを *suauth* に追加します。 これらのビットにより、インストーラー・グルー プのユーザーはファイルを実行し、 *root* として一時的に実行することができます。 このトピックで前 述した理由により、root 特権が必要です。

chmod 6550 suauth

7. *root* として終了し、サーバー・ソフトウェア・デーモンの所有者としてログインします。

#### **役割ベースのアクセス制御を使用したアクセス権の設定**

また、役割ベースのアクセス制御 (RBAC) を使用して、必要な許可を設定することもできます。 詳しくは、 ベンダーの RBAC 資料を参照してください。 以下を行う必要があります。

- 1. *suauth* 実行可能ファイルの許可を作成します。
- 2. この許可のロールを作成します。
- 3. サーバー・ソフトウェア・デーモンの所有者をロールに割り当てます。
- 4. 以下の許可を許可するように許可を構成します。
	- *passwd* ファイルを読み取ります。
	- ユーザー ID を変更します。
	- グループ ID を変更します。

# **シングル・サインオン (SSO) の構成**

シングル・サインオンを使用して、サポートされている任意のプラットフォームで稼働しているサーバー に接続できます。 最初に、 IBM SPSSStatistics サーバー、 IBM SPSSStatistics クライアント、および IBM SPSS Collaboration and Deployment Services マシンを構成する必要があります。 内部認証により、サーバ ー・ソフトウェアは root 権限なしで実行できます。

シングル・サインオンを使用して IBM SPSSStatistics サーバー と IBM SPSS Collaboration and Deployment Services の両方に接続する場合は、 IBM SPSSStatistics サーバーに接続する前に IBM SPSS Collaboration and Deployment Services に接続する必要があります。

最新のセキュアな Active Directory インストール済み環境と相互運用するには、必要な暗号化アルゴリズム がデフォルトではサポートされていないため、Java 用の高い強度の暗号化パックをインストールする必要 があります。 このパックはクライアントとサーバーの両方にインストールする必要があります。 パック がインストールされていないためにサーバー接続が失敗すると、Illegal key size などのエラー・メッ セージがクライアントに表示されます。 37 [ページの『無制限強度暗号のインストール』を](#page-40-0)参照してくだ さい。

**注 :** SPSSStatistics サーバー、 SPSSStatistics クライアント、および IBM SPSS Collaboration and Deployment Services マシンをシングル・サインオン用に構成する前に、マシンがドメイン・コントローラ ー・サーバーにアクセスできることを確認する必要があります。

シングル・サインオン用に IBM SPSS Collaboration and Deployment Services を構成する方法については、 [IBM SPSS Collaboration and Deployment Services](https://www.ibm.com/docs/en/sc-and-ds/8.3.0?topic=services-single-sign-overview) シングル・サインオン・サービスの概要を参照してくだ さい。

### <span id="page-28-0"></span>**シングル・サインオン用のサーバーの構成**

#### **Windows でのサーバーの構成**

- 1. Windows サーバー・マシンが Active Directory (AD) ドメインのメンバーであることを確認します。
- 2. IBM SPSSStatistics サーバー のインストール場所で、 config というフォルダーを見つけます。
- 3. config フォルダー内に、 sso という名前のサブフォルダーを作成します。
- 4. sso フォルダーに、krb5.conf ファイルを作成します。 krb5.conf ファイルの作成方法については、 [http://web.mit.edu/kerberos/krb5-current/doc/admin/conf\\_files/krb5\\_conf.html](http://web.mit.edu/kerberos/krb5-current/doc/admin/conf_files/krb5_conf.html) を参照してくださ い。 krb5.conf ファイルの例を以下に示します。

```
[libdefaults]
     default_realm = STATISTICSSSO.COM
     dns\_loo \bar{k}up_kdc = truedns lookup realm = true
[realms]
    STATISTICSSSO.COM = \{ kdc = statisticssso.com:88
           admin_server = statisticssso.com:749
          default domain = STATISTICSSO.COM }
[domain realm]
      .statisticssso.com = STATISTICSSSO.COM
```
#### **UNIX でのサーバーの設定**

UNIX サーバー・マシン用にシングル・サインオンを構成するには、UNIX マシンを Windows AD ドメイン に追加してから、指示に従って Windows でシングル・サインオンを構成します。 あるいは、以下のステッ プを実行することもできます。

- 1. UNIX マシンのドメイン・ユーザー・アカウントを作成します。
- 2. ホスト名を変更します。 RedHat Linux を使用している場合は、/etc/sysconfig/network ファイル を開き、 HOSTNAME を <*name*>.<*realm*>の形式に変更します。 これにより、AD がサーバー資格情報 を検出できるようになります。
- 3. DNS サーバーが UNIX マシンを検出できるようにするには、以下のいずれかのステップを実行します。
	- %windows%/system32/drivers/etc/hosts ファイルを開き、IP/ ホスト・マッピングを追加しま す。以下に例を示します。

192.168.1.102 test.statisticssso.com test

または

• 新しいリバース・ルックアップ・ゾーン・エントリーを追加します。 これにより、DNS サーバー上に IP/ ホスト・マッピングが追加されます。

UNIX マシンの DNS 項目が正しくない場合は、DNS サーバーにリバース・ルックアップ項目を手動で追 加できます。

#### **シングル・サインオン用のクライアントの構成**

これらのステップは、Windows 専用に記載されているステップを除き、すべてのクライアントに共通です。

- 1. IBM SPSSStatistics を実行しているローカル Windows マシンが Active Directory (AD) ドメインのメン バーであることを確認します。
- 2. ドメイン・ユーザーをローカル・マシン上の管理者として追加します。
- 3. Windows が TGT セッション鍵にアクセスできるようにします。

a.**「スタート」**メニューの**「ファイル名を指定して実行」**をクリックします。

<span id="page-29-0"></span>b. regedit と入力し、**「OK」**をクリックして、**「レジストリ エディター」**を開きます。

- c. 以下のレジストリー・ロケーションにナビゲートします。
	- My

Computer\HKEY\_LOCAL\_MACHINE\System\CurrentControlSet\Control\Lsa\Kerberos\ Parameters

- d. フォルダーを右クリックして、 **「新規」** > **「DWORD」**を選択します。 新しい値の名前は、 allowtgtsessionkey にする必要があります。
- e. allowtgtsessionkey の値を、1 の 16 進値、つまり 0x0000001 に設定します。
- f.**「レジストリ エディター」**を閉じます。
- g. kinit.exe を実行します。これは、「<IBM SPSSStatistics *installation location*>\jre\bin」 に記載されています。
- 4. IBM SPSSStatistics のインストール場所の config フォルダーに、sso という名前のフォルダーを作成 します。
- 5. krb5.conf ファイルをサーバーから sso フォルダーにコピーします。

6. クライアント・マシンとサーバー・マシンを再始動します。

### **サービス・プリンシパル名 (SPN) の登録**

サーバー インスタンスを識別するための固有のサービス プリンシパル名 *(SPN)* を、各サーバー インスタン スについて登録する必要があります。また、クライアントがサーバーに接続する際に、同じ SPN をクライ アントで指定する必要があります。

サーバー・ソフトウェアのインスタンスの SPN の形式は次のとおりです。

```
statisticsserver/<host>:<port>
```
以下に例を示します。

statisticsserver/jdoemachine.ibm.com:3023

ホスト名は DNS ドメイン (この例では ibm.com ) で修飾する必要があり、ドメインは Kerberos レルムにマ ップする必要があることに注意してください。

ホスト名とポート番号の組み合わせによって、SPN は固有になります (あるホスト上の各インスタンスは別 のポートで listen する必要があるためです)。 さらに、クライアントもサーバーも既にホスト名およびポー ト番号を持っているため、インスタンスに対して適切な SPN を作成できます。 必要となる追加の構成ステ ップは、SPN を Kerberos データベースに登録することです。

#### **Windows における SPN の登録**

Kerberos 実装として Active Directory を使用している場合、setspn コマンドを使用して SPN を登録しま す。 このコマンドを実行するには、以下の条件が満たされている必要があります。

- ドメイン コントローラにログオンしている必要がある
- コマンド プロンプトを高い特権で実行する必要がある (管理者として実行)
- ドメイン管理者グループのメンバーである (またはドメイン管理者によって適切な許可が委任されてい る) 必要がある

詳しくは、以下の記事を参照してください。

- • [Setspn Command-Line Reference](http://technet.microsoft.com/en-gb/library/cc731241.aspx)
- • [Delegating Authority to Modify SPNs](http://technet.microsoft.com/en-gb/library/cc731241.aspx#BKMK_Del)

<span id="page-30-0"></span>デフォルト・インスタンスの場合、標準ポート (例えば、バージョン 23 の場合は 3023) で listen し、ロー カル・システム・アカウントで実行するには、サーバー・コンピューター名に対して SPN を登録する必要 があります。 以下に例を示します。

setspn -s statisticsserver/jdoemachine.spss.com:3023 jdoemachine

オプション userauth を internal に設定して (つまり、内部認証を使用して) カスタム・ポート (例えば、 3099) で listen し、任意のユーザー・アカウント (例えば、johndoe) で実行する後続のサーバー・インスタ ンスごとに、サービス・ユーザー・アカウント名に対して SPN を登録する必要があります。

setspn -s statisticsserver/jdoemachine.spss.com:3099 jdoe

この場合 (サービス アカウントがローカル システム以外の場合)、クライアントによる接続を可能にするに は SPN の登録だけでは不十分であることに注意してください。 追加の構成ステップについては次のセク ションで説明します。

アカウント jdoe に登録されている SPN を表示するには、以下のように入力します。

setspn -l jdoe

#### **UNIX における SPN の登録**

Active Directory を Kerberos 実装として使用している場合は、前の Windows セクションで説明されている ように、 setspn コマンドを使用します。 これは、ディレクトリー内にコンピューターまたはユーザー・ アカウントが既に作成されていることを前提としています。 または、必要に応じて ktpass を試すことも できます (「 [Ktpass Command-Line Reference](http://technet.microsoft.com/en-us/library/cc753771.aspx)」を参照)。

他の Kerberos 実装を使用している場合は、任意の Kerberos 管理ツールを使用して、サービス・プリンシ パルを Kerberos データベースに追加します。 SPN を Kerberos プリンシパルに変換するには、Kerberos レ ルムの名前を追加する必要があります。 以下に例を示します。

statisticsserver/jdoemachine.ibm.com:3023@ibm.com

この同じプリンシパルおよびパスワードをサーバーのキータブに追加します。 キータブは、ホスト上で実 行しているすべてのインスタンスのエントリを含んでいる必要があります。

### **非 root/システムとして実行する場合の SSO の構成**

サーバー・サービス/デーモンが任意のユーザー (UNIX では root 以外、Windows ではシステム以外) として 実行されている場合は、サービス/デーモン・アカウントを登録する必要があります。 前に作成した SPN が 必要です。

- 1. ディレクトリー <STATISTICSSERVER>\config\sso を作成します。
- 2. ファイル krb5.conf を、クライアント SSO ディレクトリーから、ステップ 1 で作成したサーバー SSO ディレクトリーにコピーします。
- 3. 以下のコマンドを使用して、ファイル krb5.keytab をサーバー SSO ディレクトリに作成します。

<STATISTICSSERVER>\jre\bin\ktab -a <spn>@<realm> -k krb5.keytab

以下に例を示します。

"..\jre\bin\ktab.exe" -a statisticsserver/ jdoemachine.ibm.com:3023@ibm.com -k krb5.keytab

これにより、パスワードの入力を求めるプロンプトが表示されます。 入力するパスワードは、サービス ア カウントのパスワードである必要があります。 そのため、例えばサービス アカウントが jdoe の場合、ユ ーザー jdoe のパスワードを入力する必要があります。

<span id="page-31-0"></span>サービス アカウント自体はキータブに指定されていませんが、ユーザーは以前 setspn を使用して SPN を そのアカウントに登録しています。 つまり、サービス プリンシパルのパスワードとサービス アカウントの パスワードは同一であるということを意味しています。

作成する新規サーバー・インスタンスごとに、そのインスタンスの SPN を ( setspn を使用して) 登録し、 キータブ・ファイルを作成する必要があります。 キータブ・ファイルは、サーバー・インストール・ディ レクトリーの config\_<group\_name>/sso サブディレクトリーにコピーする必要があります。 デフォ ルト・インスタンスにはキータブ・ファイルは必要ありません。

インスタンスがキータブに含まれていることを確認するには、以下のように入力します。

ktab.exe -l -e -k krb5.keytab

各プリンシパルについて、暗号化タイプが異なる複数のエントリが表示される場合もありますが、これは 正常です。

### **グループ・メンバーシップの構成**

グループ許可を使用している場合、認証済みユーザーが属するグループを判別するために LDAP プロバイダ ーを照会するように IBM SPSS Collaboration and Deployment Services を構成できます。 グループ許可に ついて詳しくは、 29 [ページの『グループ許可』の](#page-32-0)トピックを参照してください。

次に、グループ検索を適切に機能させるには、まず LDAP または Active Directory プロバイダーを追加する ようにリポジトリーを構成してから、そのプロバイダーを使用して SSO を有効にする必要があります。

- 1. IBM SPSS Deployment Manager クライアントを開始し、**「ファイル」** > **「新規」** > **「管理対象サーバー 接続 ...」** を選択して、 リポジトリ用の管理対象サーバー接続を作成します (まだ作成されていない場 合)。
- 2. 管理対象サーバー接続にログオンし、**「構成」**フォルダを展開します。
- 3.**「セキュリティー・プロバイダー」**を右クリックし、**「新規」** > **「セキュリティー・プロバイダー定 義 ...」** 選択して、 適切な値を入力します。 詳しくは、ダイアログの**「ヘルプ」**をクリックしてくださ い。
- 4.**「シングル サインオン プロバイダ」**フォルダを展開し、**「Kerberos SSO プロバイダ」**を右クリックし、 **「開く」**を選択します。
- 5.**「有効化」**をクリックし、セキュリティ プロバイダを選択して、**「保存」**をクリックします。 SSO を使 用する場合を除き、ここで他の詳細を入力する必要はありません (グループ参照を可能にするには、プ ロバイダを有効にするだけで十分です)。

**重要 :** グループ参照が適切に機能するようにするには、ここで構成する Kerberos プロバイダが IBM SPSSStatistics サーバー について構成したプロバイダと同じでなければなりません。 特に、これらは同じ Kerberos レルムで動作している必要があります。 そのため、ユーザーが SSO を使用してサーバーにログオ ンし、 jdoe@ibm.com ( ibm.com はレルム) として識別された場合、 IBM SPSS Collaboration and Deployment Services のセキュリティー・プロバイダーはそのユーザー・プリンシパル名を認識し、対応す るグループ・メンバーシップを LDAP ディレクトリーから返します。

### **データ・ソースの SSO の構成**

シングル サインオンを使用して、IBM SPSSStatistics からデータベースに接続できます。 シングル サイン オンを使用したデータベース接続を作成する場合、最初に ODBC 管理ソフトウェアを使用して、データ ソ ースおよびシングル サインオン トークンを正しく構成する必要があります。 その後、IBM SPSSStatistics でデータベースに接続するとき、IBM SPSSStatistics は同じシングル サインオン トークンを使用するため、 データ ソースへのログオンを求めるプロンプトがユーザーに表示されることはありません。

ただし、データ ソースがシングル サインオンに対して正しく構成されなかった場合、IBM SPSSStatistics ではデータ ソースへのログオンを求めるプロンプトがユーザーに表示されます。 ユーザーは有効な資格 情報を入力した後、引き続きデータ ソースにアクセスできます。

シングル サインオンを使用可能にして、システム上で ODBC データ ソースを構成することに関する詳細情 報は、データベース ベンダーの資料を参照してください。 必要となる一般的なステップの例を以下に示し ます。

- <span id="page-32-0"></span>1. データベースで Kerberos シングル サインオンがサポートされるようにデータベースを構成します。
- 2. サーバー・マシンで、 ODBC データ・ソースを作成してテストします。 DSN 接続ではユーザー ID およ びパスワードを必要としないはずです。
- 3. シングル・サインオンを使用してサーバーに接続し、ステップ 2 で作成および検証した ODBC データ・ ソースの使用を開始します。

## **許可**

シングル・サインオンで内部認証またはグループ許可を使用していない場合、サーバー・ソフトウェアは エンド・ユーザーのプロセスを起動し、ユーザーの ID とパスワードをオペレーティング・システムに渡し ます。 起動されたプロセスには、エンド・ユーザーのアカウントのファイル・アクセス権限があります。 サーバー・ソフトウェアに接続するユーザーは、以下の権限を持つアカウントでログインする必要があり ます。

- サーバーのインストール ディレクトリおよびそのサブディレクトリに対する読み取りおよび実行許可
- 一時ファイルのディレクトリー・ロケーションに対する読み取り権限、実行権限、および書き込み権限

内部認証およびシングル・サインオンの場合、接続しているクライアント・ユーザーには、サービス/デー モンを開始したユーザーに割り当てられた権限があります。

管理アプリケーション ( IBM SPSS Deployment Manager の一部としてインストールされている IBM スポ ス 統計管理コンソール) を使用して、一時ファイルのデフォルトの場所を変更できます。 詳しくは、 「 *Deployment Manager* ユーザーズ・ガイド 」( IBM SPSS Collaboration and Deployment Services のヘルプ に含まれている) のトピック「ファイルの場所」を参照してください。 個々のユーザーまたはグループの場 所を変更することもできます。 詳しくは、「 *Deployment Manager* ユーザーズ・ガイド」のトピック「 IBM SPSS Statistics Server ユーザー・プロファイルとグループ」を参照してください。

### **管理者レベルの許可**

デフォルトでは、サーバー・ソフトウェアの管理者グループは、サーバー・ソフトウェアが実行されてい るマシンの管理者グループです。 サーバー・ソフトウェアの管理者グループを変更するには、管理アプリ ケーション ( IBM SPSS Deployment Manager の一部としてインストールされている IBM スポス 統計管理 コンソール) の「管理グループ」テキスト・ボックスに指定します。 詳しくは、「 *Deployment Manager* ユ ーザーズ・ガイド 」( IBM SPSS Collaboration and Deployment Services のヘルプに含まれています) のト ピック「ユーザー」を参照してください。 UNIX で内部認証を使用している場合は、管理者を直接作成でき ます。 詳しくは、22 [ページの『内部認証の構成』の](#page-25-0)トピックを参照してください。

### **グループ許可**

グループ許可をサポートするようにサーバー・ソフトウェアを構成できます。 許可されたユーザー・グル ープごとに、サービス/デーモンの個別のインスタンスが実行されます。

#### **グループ許可の構成**

- 1. グループごとにサーバー・インスタンスを作成します。 サーバー・インスタンスの作成について詳しく は、16 [ページの『複数インスタンスの構成』を](#page-19-0)参照してください。
- 2. IBM SPSS Collaboration and Deployment Services でグループを作成し、グループにユーザーを割り当 てます。
- 3. 管理アプリケーションを開き、**「グループ許可サービス URL (Group Authorization Service URL)」**の値 を IBM SPSS Collaboration and Deployment Services の URL に更新します。 必ずポート番号を含めて ください (例: http://myserver.mydomain.com:9080)。

### **グループ別の DSN アクセスの制御**

多要素認証 (MFA) では、ユーザーがその所属グループに応じてアクセスできる ODBC データ ソース名 (DSN) のセット内に、ユーザーを制限できることが求められます。

- <span id="page-33-0"></span>1. 管理アプリケーションを開き、**「データベース・アクセスの制限 (Restrict Database Access)」**を「はい (Yes)」に設定します。
- 2.**「許可するデータベース・ソース (Permitted Database Sources)」**フィールドに、アクセスを許可する DSN をセミコロン (;) で区切って入力します (例: Fraud - Analytic;Fraud - Operational)。

この制限が有効な場合、以下の結果となります。

- ユーザーがデータベース・ウィザードでデータ・ソースを参照するときに、サーバー・システムに定義さ れたすべての DSN が表示される代わりに、管理アプリケーションで定義された DSN のサブセットのみが 表示されます。 サーバーに定義されていない DSN がパスに含まれる場合もあります。 これらは無視さ れ、ユーザーにそれらの名前は表示されません。
- 管理アプリケーションによって指定されていない DSN を指定する GET DATA /TYPE=ODBC 構文をユー ザーが変更すると、構文は実行されず、 **Access denied to data source: < X>**のようなエラーがユーザー に表示されます。

# **プロファイル**

サーバー・ソフトウェアには、個々のユーザーのプロファイルおよびユーザー・グループを作成する機能 があります。 これらのユーザー・プロファイルおよびグループによって、特定のユーザーの設定を定義す ることができます。

# **クライアントとサーバーのバージョン**

バージョン 20.0.1 以降、クライアント・ソフトウェアは、接続先のサーバー・ソフトウェアと同じリリー ス・レベルである必要はありません。 例えば、20.0.1 クライアントは 21 のサーバー・ソフトウェアに接 続でき、21 のクライアントは 20.0.1 のサーバーに接続できます。 サーバー・コンピューター上で複数の バージョンのサーバー・ソフトウェアを実行することもできます。

リリース・レベルの混合は、アップグレードを簡素化するためにのみ許可されます。 アップグレード期間 中にリリース・レベルをずらすことができ、クライアントを同時にアップグレードする必要はありません。 ただし、このような構成を長期に渡って継続することはお勧めできません。 サーバーがクライアントより 新しい場合、クライアントでは読み取れない出力がサーバーによって生成される可能性があります。 クラ イアントがサーバーより新しい場合、クライアントが送信したシンタックスがサーバーに認識されない場 合があります。 そのため、クライアント・ソフトウェアまたはサーバー・ソフトウェアをできるだけ早く アップグレードする必要があります。どちらをアップグレードするかは、どちらを使用するかによって異 なります。

接続情報をエンド・ユーザーに配布する場合は、実行しているクライアント・ソフトウェアのバージョン を覚えておいてください。また、一致するサーバー・バージョンの接続情報がエンド・ユーザーにあるこ とを確認してください。

# **ファイアウォールを介したユーザーの接続**

**ファイアウォール** を使用してネットワークを侵入者から保護する場合は、ファイアウォールの外側のエン ド・ユーザーがクライアントをサーバー・ソフトウェアに接続できるように、ファイアウォールとサーバ ー・ソフトウェアを構成することができます。 ファイアウォールは **NAT** (ネットワーク・アドレス変換) を 使用できますが、必須ではありません。

NAT を使用するファイアウォールを介してエンド・ユーザーを接続する標準的なシナリオは、以下のとお りです。

- 1. エンド・ユーザーは、**マスカレード IP** (NAT が外部に提示する IP アドレス) とサーバーのポート番号を 使用して、クライアント・アプリケーションをサーバー・ソフトウェアに接続します。 例えば、エン ド・ユーザーは IP 10.10.10.2 およびポート番号 3016 で接続します。
- 2. ファイアウォールは、マスカレード IP からの接続を受け入れるように構成されているため、接続を許可 します。
- 3. ファイアウォールは、マスカレード IP をサーバーの実際の内部 IP にリダイレクトします。 ファイアウ ォールでポート (例えば、 3016) が有効になっているため、接続が許可されます。
- <span id="page-34-0"></span>4. サーバーは、エンド・ユーザーのクライアント接続用のプロセスを作成し、システム環境変数 STATISTICS CLIENT PORTS のリストからそのプロセスにポート番号を割り当てます。 例えば、プロ セスはポート 3287 を介して通信します。
- 5. ファイアウォールは、ファイアウォールで有効になっているため、そのポート (3287 など) を介した通 信を許可します。

### **ファイアウォールを介した接続の構成**

#### **概要**

IBM SPSSStatistics サーバーは、クライアント接続に同じポート番号を再使用します。 つまり、ファイア ウォールを介して開く必要があるポートは、 SPSSStatistics デーモンまたはリスニング・ポート (デフォル トは 3028 ですが、必要に応じて変更できます) と、 SPSSStatistics クライアントが SPSSStatistics サーバ ーの子プロセスと対話する際に経由する応答ポートの 2 つのみです。

**注 :** ポートの再使用は、クライアント再接続機能に結合されます。 デフォルトでは、クライアント再接続 は 100 秒間有効になっています。 クライアント再接続が有効になっている場合、 SPSSStatistics Server で は、応答ポートを開くために接続されているクライアントの比率が 1: 1 になります。 ポートの再使用を有 効にするには、まずクライアント再接続を無効にする必要があります。 これを行うには、 <Statistics Install Path>/config/statisticsd.conf の **「再接続タイムアウト」** 設定を編集します。 以下に 例を示します。

<reconnect-timeout desc="The timeout in minutes that the server uses to drop disconnected clients (default: 100)." value="0"/>

多数のクライアント/サーバー接続が可能な環境では、複数のクライアント応答ポートを構成することがで きます。 SPSSStatistics クライアントが SPSSStatistics サーバーへの接続を処理中の場合、クライアント・ ポートは本質的にロックされ、接続プロセスが完了するまで 1 つのクライアントのみが使用できます。 接 続時間は 1 秒から 3 秒の範囲です (この時間は、システム負荷によって異なる場合があります)。 この間に 2 番目または 3 番目の SPSSStatistics クライアントが接続しようとすると、クライアント・ポートが使用可 能になるまでクライアントはブロックされます。 複数のクライアント・ポートを開くと、多数のユーザー が同時に SPSSStatistics セッションを開始する環境での接続時の待ち時間が短縮されます。

#### **例**

**STATISTICS\_CLIENT\_PORTS** システム環境変数 (ポート 40001 から 40005) に 5 つのクライアント・ポ ートがリストされており、4 つのクライアントが存在する可能性があるとします。 ユーザーが SPSSStatistics サーバーとの接続を開始し、最初の接続はリスニング・ポート (3028) を介して行われます。 サーバーは子プロセスを作成し、使用可能な最初のクライアント・ポート (4001) を介して通信を続行しま す。 ポート 40001 がロックされていない場合 (別のクライアントとの通信が開始されたため)、ポートは再 使用されます。 ポート 40001 がロックされている場合、通信は次のポート (4002) に移動します (ロックさ れていないことを前提とします)。

4 つすべてのクライアントが接続されると、すべてのクライアントが同じポート番号 (40001) を使用する 可能性が高くなります。 1 つ以上のクライアントがポート 40002 を使用し、クライアントがポート 40003 を使用する可能性が低く、さらに 1 つ以上のクライアントがポート 40004 を使用する可能性が低くなりま す。 クライアントがポート 40005 を使用する可能性はありません。クライアントが 4 つしかないためで す。アルゴリズムは、 STATISTICS\_CLIENT\_PORTS システム環境変数にリストされている使用可能な最 初のポート番号から開始します。

ファイアウォールを介した SPSSStatistics Server 接続を構成するために推奨される方法は 2 つあります。

#### **プロセスを許可するようにファイアウォールを構成する**

ファイアウォール・ソフトウェアを使用して、以下のプロセスがネットワーク接続の受け入れを許可され ていることを確認します。

#### **statisticsproc.exe**

statisticsproc.exe プロセスは、応答ポート (または STATISTICS\_CLIENT\_PORTS で定義されて いるポート) を開き、閉じ、再使用します。

**statisticssrvr.exe (Microsoft Windows) または statisticsd (UNIX または Linux)**

このプロセスは、Windows のメイン・サービス (UNIX/Linux デーモン) であり、listen ポートを管理し ます。

プロセスへのアクセスを提供すると、プロセスが使用するすべてのポートが効果的に許可されます。

**注 :** 再接続タイムアウト値が 0 より大きく、 statisticsproc.exe がネットワーク接続を受け入れるこ とができる場合は、以下の条件が適用されます。

- · 診断の場合を除き、 STATISTICS CLIENT PORTS は関係ありません。 任意のポートを使用できます。
- **STATISTICS\_CLIENT\_PORTS** にポートが定義されていない限り、接続数に制限はありません。 定義さ れた **STATISTICS\_CLIENT\_PORTS** ポートの数は、 SPSSStatistics Server が使用するポートを実質的に 制限します。

#### **ポートを手動で開くことによるファイアウォールの構成**

サーバー・ソフトウェアとファイアウォールを手動で構成するには、以下の手順を実行します。

- 1. 通常どおりにサーバー・ソフトウェアをインストールします。 サーバーがインストールされているコン ピューターの IP アドレスと、サーバー・ソフトウェアが通信に使用するポート番号を知っている必要が あります。 例えば、リスニング・ポート 3028 で 202.123.456.78 にサーバーをインストールしま す。
- 2. 少なくとも 1 つのポート番号を指定して、システム環境変数 STATISTICS\_CLIENT\_PORTS を構成しま す。 環境変数は、サーバーとのクライアント接続を継続するために使用されるポート (**RESPONSE** ポー ト) をリストします。 必要な場合は、コンマ区切りのリストとポートの範囲を指定できます (例えば、 4001、 4002、 4003-4005)。

**重要 :**

- 自動再接続タイムアウトを 0 より大きい値に設定すると、STATISTICS\_CLIENT\_PORTS は、許可さ れる同時クライアント接続とサーバー接続の最大数を定義します。
- STATISTICS\_CLIENT\_PORTS 環境変数に **LISTEN** ポート (3028) をリストしないでください。

#### **Microsoft® Windows™**

Windows システム・プロパティーを使用して、環境変数を作成および構成します。 指示について は、53 [ページの『システム・プロパティー』を](#page-56-0)参照してください。

**UNIX**

サーバー・ソフトウェアの環境スクリプト statsenv.sh を編集します。このスクリプトは、イン ストール・ディレクトリーの /bin サブディレクトリーにあります。 サーバーが始動するクライア ント・プロセスが使用できるポートを定義します。 例えば、以下の行を追加します。

STATISTICS CLIENT PORTS=4001

STATISTICS CLIENT PORTS のエクスポート

- 3. ネットワーク・アドレス変換 (NAT) を使用する場合は、IP を作成してマップします。 ファイアウォー ル・ソフトウェアを使用して、外部で使用するマスカレード IP を作成し、それをサーバーの内部 IP に マップします。 例えば、マスカレード IP 10.10.10.2 を作成し、それを 202.123.456.78 にマップ します。
- 4. ファイアウォール・ソフトウェアを使用して、ファイアウォールのポート番号を有効にします。
	- サーバーの **LISTEN** ポート番号。 例えば、ポート 3028 を有効にします。
	- STATISTICS CLIENT PORTS 環境変数で指定されたポート番号。 例えば、ポート 4001 を有効にし ます。
- 5. ファイアウォールの外側からサーバー・ソフトウェアに接続するユーザーに接続情報を配布します。
- <span id="page-36-0"></span>• 使用する場合は、サーバー・ソフトウェアがインストールされているコンピューターのマスカレード IP (サーバーの内部 IP は配布しません)。 例えば、サーバーの IP として 10.10.10.2 を配布します。
- サーバー・ソフトウェアのポート番号を通常どおりに配布します。 例えば、サーバーの **LISTEN** ポー ト番号として 3028 を配布します。

# **PPTP によるユーザーの接続**

エンド・ユーザーは、 **Point-to-Point Tunneling Protocol** (PPTP) を使用して、リモート・クライアント・ コンピューターを分析サーバー・ソフトウェアに接続することができます。 PPTP は、マルチプロトコル仮 想プライベート・ネットワーク (VPN) をサポートするネットワーク・プロトコルです。 これにより、リモ ート・エンド・ユーザーはインターネット経由でネットワークに安全にアクセスできます。

**PPTP 接続を使用するには、以下のようにします。**

- 1. **PPTP 用にリモート・アクセス・サーバーを構成します。** サーバー・ソフトウェアは複数のクライアン ト接続をサポートするため、クライアント用に十分な IP アドレスを作成してください。 各クライアン ト接続には、独自の IP アドレスが必要です。
- 2. **クライアント・デスクトップ・コンピューターを構成します。** Windows ネットワーク・コントロール・ パネルを使用して、PPTP を使用するプライベート・ネットワーク接続を追加します。 リモート・アク セス・サーバーが PPTP 接続として認識する IP アドレスを入力します。
- 3. **クライアント・デスクトップ・コンピューターで PPTP 接続を有効にします。** エンド・ユーザーがリモ ート・ロケーションからサーバー・ソフトウェアに接続する場合は、PPTP 接続を有効にしてから、通 常どおりクライアント・ソフトウェアを使用してサーバーに接続します。

# **安全にデータを転送するための SSL の使用**

Secure Sockets Layer (SSL) は、2 つのコンピューター間で転送するデータを暗号化するためのプロトコル です。 SSL を使用することにより、コンピューター間の通信が安全なものとなります。 SSL を使用して、 ユーザー名/パスワードの認証およびサーバー/クライアント間で交換する内容を暗号化することができま す。

### **SSL の動作方法**

- SSL は、サーバーの ID を公開鍵にバインドする公開鍵証明書のほか、サーバーの公開鍵と秘密鍵に依存し ます。
- 1. クライアントがサーバーに接続する場合、クライアントは公開鍵証明書を使用してサーバーを認証しま す。
- 2. クライアントは乱数を生成し、サーバーの公開鍵を使用して番号を暗号化し、暗号化されたメッセージ をサーバーに送信します。
- 3. サーバーは秘密鍵を使用して乱数を復号します。
- 4. 乱数から、サーバーとクライアントは、後続する情報の暗号化および復号に使用するセッション鍵を作 成します。

パブリック キー証明書は通常、認証期間によって署名されています。 VeriSign や Thawte などの認証期間 は、パブリック キー証明書に含まれるセキュリティー資格情報を発行、認証、および管理する組織です。 認証期間は、サーバーの ID を確認します。 認証局は通常、証明書に課金しますが、自己署名証明書を作成 することもできます。

### **GSKit を使用した SSL の有効化**

#### **GSKit によるクライアント/サーバーおよびサーバー/サーバー通信の保護**

SSL を使用してクライアント/サーバー通信およびサーバー/サーバー通信を保護するための主なステップ は、以下のとおりです。

1. SSL 証明書と鍵を取得およびインストールします。

2. IBM SPSSStatistics Server インストール・ディレクトリーにある指定された構成ファイルを使用可能に し、構成します。

**注 :** IBM SPSSStatistics Server は TLSv1.2 プロトコルをサポートします。 GSKit は現在、他のバージョ ンをサポートしていません。

- 3. 強度が 2048 ビットより大きい暗号化証明書を使用する場合は、クライアント・コンピューターに無制 限強度暗号をインストールします。
- 4. ユーザーにサーバー接続時に SSL を有効化するよう指示します。

**注 :** サーバー製品がクライアントとして機能する場合があります。 例として、 IBM SPSS Collaboration and Deployment Services リポジトリーに接続する IBM SPSSStatistics Server があります。 この場合、IBM SPSSStatistics Server は、クライアント となります。

### **SSL 証明書と鍵の取得およびインストール**

SSL サポートを構成するために最初に実行する必要のある手順は以下のとおりです。

- 1. SSL 証明書および鍵ファイルを取得します。 これを行うには、さまざまな方法があります。
	- 公的認証機関 (Verisign、Thwaite、または Entrust など) から証明書および鍵ファイルを購入します。 公的認証機関 (CA) は、使用するサーバーを認証するための証明書に署名します。
	- サード・パーティーの認証局から鍵ファイルと証明書ファイルを取得します。 この方法を使用する場 合は、サード・パーティー CA の \*.pfx ルート証明書をサーバーの鍵ストア・ファイル (以下で説明 します) にインポートする必要があります。
	- 内部の自己署名認証局を使用して鍵および証明書ファイルを生成します。 これを行うための手順は 以下のとおりです。
		- a. 鍵データベースを用意します。 詳しくは、36 ページの『SSL [鍵データベースの作成』](#page-39-0)のトピック を参照してください。
		- b. 自己署名証明書を作成します。 詳しくは、36 [ページの『自己署名](#page-39-0) SSL 証明書の作成』のトピッ クを参照してください。
- 2. 認証局 (CA) 証明書または自己署名証明書の場合、ステップ 1 の .kdb ファイルおよび .sth ファイル を、 IBM SPSSStatistics Server のディレクトリーにコピーします。 アクセスして、 statisticsd.conf ファイル内のそのディレクトリーへのパスを指定します。 statisticsd.conf ファイルは <Statistics Server installation directory>/config/にあります。サード・パ ーティー証明書の場合は、ステップ 1 の .pfx ファイルと .sth ファイルをコピーします。
- 3. statisticsd.conf ファイルで以下のパラメーターを設定します。

認証局 (CA) または自己署名証明書の場合:

- <gsk desc="0=GSKSSL Disabled; 1=GSKSSL Enabled" value="<value>"/> (ここで <value> は、GSKit を有効にするかどうかを示す 0 または 1 のどちらかです。)
- <gsk-keystore desc="GSKSSL Key store database filename." value="<filename>.kdb"/> (ここで、<filename> は鍵データベース・ファイルの名前です。)
- <gsk-keystore-stash desc="GSKSSL Key store stash filename." value="<filename>.sth"/> (ここで、<filename> は鍵データベース・パスワード・スタッシ ュ・ファイルの名前です。)
- <gsk-cert-label desc="GSKSSL certificate label." value=""/> (ここで、<label> は 証明書のラベルです。)

サード・パーティー証明書の場合:

- <gsk desc="0=GSKSSL Disabled; 1=GSKSSL Enabled" value="<value>"/> (ここで <value> は、GSKit を有効にするかどうかを示す 0 または 1 のどちらかです。)
- <gsk-keystore ="<\*.pfx\_file\_location>"。ここで、 <\*.pfx\_file\_location> は \*.pfx ルート証明書ファイルの場所と名前です。
- <span id="page-38-0"></span>• <gsk-keystore-stash desc="GSKSSL Key store stash filename." value="<filename>.sth"/> (ここで、<filename> は鍵データベース・パスワード・スタッシ ュ・ファイルの名前です。)
- <gsk-cert-label desc="GSKSSL certificate label." value=""/> (ここで、<label> は 証明書のラベルです。)
- 4. サード・パーティー証明書の場合:
	- a. 以下の GSK コマンドを例として使用して、 \*.pfx ファイルから root.pem ファイルを抽出します。

gsk8capicmd\_64.exe -cert -extract -db C:\SSL\<certificate\_name>.pfx -stashed -label <cert-certificate\_issuing\_server.com> -target C:\SSL\root.pem

- b. root.pem をクライアント上の C:\ProgramData\IBM\SPSS\certificates フォルダー (Windows) または /Library/Application Support/IBM/SPSS/certificates フォルダー (macOS) にコピーします。
- c. クライアントで、 **「サーバー名」** フィールドに完全修飾ドメイン名 (例えば、 certcertificate\_issuing\_server.com) を使用して接続を設定し、 **SSL** オプションを有効にしま す。
- 5. 自己署名証明書の場合は、クライアント・システムに証明書をインストールします。 公開 CA 証明書ま たはサード・パーティー証明書を購入した場合、このステップは必要ありません。 証明書を含むディレ クトリーは、通常の参照では表示できないようにアクセス権限が設定されていることを確認してくださ い。 詳しくは、36 ページの『自己署名 SSL [証明書のインストール』](#page-39-0)のトピックを参照してください。

#### *GSKit* **を実行するための環境の構成**

GSKCapiCmd は非 Java ベースのコマンド・ライン・ツールであり、このツールを使用するために Java™ を システムにインストールする必要はありません。このツールは <Statistics Server installation directory>/bin フォルダーにあります。 IBM Global Security Kit (GSKit) を実行するために環境を構成 するプロセスは、使用中のプラットフォームによって異なります。

Linux/Unix 用に構成するには、ご使用の環境に、共有ライブラリー・ディレクトリー <Statistics Server installation directory>/lib を追加します。

\$export <Shared library path environment variable>=<Statistics\_server\_install\_path>/lib:<Shared library path environment variable>

\$export PATH=\$PATH:<Statistics\_server\_install\_path>/bin

共有ライブラリ パスの変数名は、以下のようにプラットフォームによって異なります。

• Linux で使用する変数名: LD\_LIBRARY\_PATH

例えば、Linux で環境を設定するには、以下を使用します。

\$export LD\_LIBRARY\_PATH=/opt/IBM/SPSS/StatisticsServer/25/lib:\$LD\_LIBRARY\_PATH \$export PATH=\$PATH:/opt/IBM/SPSS/StatisticsServer/25/bin

### **ファイルに対するアカウントのアクセス**

SSL ファイルにアクセスするアカウントに対して、必ず正しい許可を付与してください。

1. 接続用に IBM SPSSStatistics が使用するすべてのアカウントに対して、SSL ファイルに対する読み取り アクセス権限を付与してください。

**注 :** これは、 IBM SPSSStatistics Server サービスで定義される「*ID* を指定してログ オン *(Log on as)*」 ユーザーにも適用されます。 UNIX または Linux の場合は、サーバーを起動するときのユーザーに適用 されます。

2. Windows の場合、ユーザー・アクセス制御 (UAC) が有効であると、アカウントが管理者グループ内にあ り、その管理者グループに許可が付与されているだけでは不十分です。 さらに以下のいずれかのアクシ ョンを実行する必要があります。

- <span id="page-39-0"></span>• アカウントに個別に許可を付与します。
- 新規グループを作成し、アカウントを新規グループに追加し、SSL ファイルにアクセスするための許 可をそのグループに付与します。
- UAC を無効にします。

#### *SSL* **鍵データベースの作成**

GSKCapiCmd ツールを使用して、鍵データベースを作成します。 ツールを使用する前に、環境を構成する 必要があります。詳しくは、トピック 35 ページの『GSKit [を実行するための環境の構成』](#page-38-0)を参照してくだ さい。

鍵データベースを作成するには、GSKit を実行して以下のコマンドを入力します。

gsk<ver>capicmd[\_64] -keydb -create -populate -db <filename>.kdb -pw <password> -stash

ここで、<ver> は GSKit のバージョン番号、<filename> は鍵データベース ファイルに使用する名前、 <password> は鍵データベースのパスワードです。

-stash オプションは、鍵データベースと同じパスに、ファイル拡張子 .sth の stash ファイルを作成しま す。 鍵データベースへのパスワードをコマンド ラインに毎回入力する必要がなくなるように、GSKit は stash ファイルを使用して鍵データベースへのパスワードを取得します。

**注 :** この .sth ファイルには強力なファイル システム保護を使用する必要があります。

#### **自己署名** *SSL* **証明書の作成**

自己署名証明書を生成してこれを鍵データベースに保管するには、以下のコマンドを使用します。

gsk<ver>capicmd[\_64] -cert -create -db <filename>.kdb -stashed -dn "CN=myserver,OU=mynetwork,O=mycompany, C=mycountry" -label <label> -expire <Number of days certificate is valid>

ここで、<ver> は GSKit のバージョン番号、<filename> は鍵データベース ファイルの名前、<Number of days certificate is valid> は証明書が有効な物理的日数、<label> は、ファイルの識別に役 立つ説明用のラベル (例えば myselfsigned のようなラベルの使用が可能) です。

#### **自己署名** *SSL* **証明書のインストール**

SSL を使用してサーバーに接続するクライアント マシンのために、証明書の公開部分をクライアントに配 布することで、これをクライアントの鍵データベースに保管できるようにする必要があります。 これを行 うには、以下の手順を実行します。

**注 :** 認証局に署名された証明書を使用している場合は、この手順を省略してください。 自己署名証明書を 使用している場合は、信頼できる認証局をクライアント・コンピューターにコピーする必要があります。 サーバー・コンピューターがクライアントとしても機能する場合があります。 例として、 IBM SPSS Collaboration and Deployment Services リポジトリー に接続する IBM SPSSStatistics Server があります。 この場合、 IBM SPSSStatistics サーバーがクライアントであるため、 IBM SPSS Collaboration and Deployment Services リポジトリー サーバーの証明書を IBM SPSSStatistics サーバーにコピーする必要が あります。

1. 以下のコマンドを使用して、公開部分をファイルに抜き出します。

gsk<ver>capicmd[\_64] -cert -extract -db <filename>.kdb -stashed -label <label> -target root.pem

2. root.pem をクライアントに配布します。 信頼できる認証局が複数ある場合は、それらを 1 つの root.pem ファイルにコピーします。 信頼できる認証局はテキスト・ファイルであるため、証明書をコ ピーして貼り付けることができます。 root.pem を、クライアント コンピューターの以下の場所にコ ピーします。 既に別の IBM 製品用に root.pem ファイルがクライアントにコピーされている場合は、 信頼できるルート認証局の情報をユーザーの認証局から既存の root.pem ファイルに追加します。 デ フォルトでは、すべての IBM クライアント製品が、信頼できる自己署名証明書ファイルを、この場所で <span id="page-40-0"></span>探します。 別のロケーションを使用したい場合は、 SSL\_CERT\_DIR 環境変数を作成し、変数の値をそ のロケーションに設定します。

- Windows 7 以上: C:\ProgramData\IBM\SPSS\certificates
- Mac: /Library/Application Support/IBM/SPSS/certificates
- UNIX および Linux: /opt/IBM/SPSS/certificates

#### **クライアント証明書の構成**

スポス 統計サーバー が SSL 接続を使用するように構成されており、自己署名証明書を使用している場合 は、信頼できる認証局をすべてのクライアント・ワークステーションにコピーして構成する必要がありま す。

例えば、 IBM SPSS Collaboration and Deployment Services がジョブを スポス 統計サーバー (SSL 対応) に サブミットする場合です。 この場合、 IBM SPSS Collaboration and Deployment Services はクライアント です。 トラステッド認証局 ( スポス 統計サーバー上の root.pem ) は、すべての IBM SPSS Collaboration and Deployment Services マシンにコピーして構成する必要があります。

#### **IBM SPSS Collaboration and Deployment Services の証明書ファイルの構成**

IBM SPSS Collaboration and Deployment Services サポートは、Web アプリケーション・サーバー (例えば、 IBM WebSphere および RedHat JBoss EAP) にデプロイできます。

IBM SPSS Collaboration and Deployment Services サポート用の証明書ファイルを構成するための最初の ステップは、管理者から スポス 統計サーバー root.pem ファイルを取得することです。

SSL 証明書の構成プロセスは、どの Web アプリケーション・サーバーが採用されているかによって異なり ます。

#### **IBM WebSphere および RedHat JBoss EAP**

以下の説明は、 IBM WebSphere と RedHat JBoss EAP の両方に適用されます。

**RedHat JBoss EAP の注記 :** スポス 統計サーバー で IBM GSKit SSL を使用する場合、JBoss EAP で IBM SPSS Collaboration and Deployment Services を構成するときに IBM JDK を使用する必要があります。

1. root.pem ファイルを IBM SPSS Collaboration and Deployment Services サーバー・マシンに配布しま す。 複数の信頼された認証局がある場合は、それらを単一の root.pem ファイル (信頼された認証局は テキスト・ファイルであるため、証明書をコピーして貼り付けることができます) にコピーします。 root.pem を IBM SPSS Collaboration and Deployment Services サーバー上の以下の場所にコピーしま す。

別の IBM 製品のクライアントに root.pem ファイルを既にコピーしている場合は、認証局からのトラ ステッド・ルート認証局情報を既存の root.pem ファイルに追加します。 SSL\_CERT\_DIR 環境変数を 作成し、その変数の値を、 root.pem ファイルを含む目的のサーバー・ロケーションに設定します。

2. IBM SPSS Collaboration and Deployment Services Server ユーザーが SSL\_CERT\_DIR 環境変数を追加 したことを確認します。

**注 :** 環境変数を追加した後、 IBM SPSS Collaboration and Deployment Services サーバーを再始動する 必要があります。

### **無制限強度暗号のインストール**

製品に付属している Java ランタイム環境では、米国で使用されている強度の暗号化が有効になっていま す。 データのセキュリティーを強化するために、無制限強度の暗号化へのアップグレードをお勧めします。

1. 圧縮ファイルにパッケージされた、制限されていない管轄権ポリシー・ファイルを解凍します。 圧縮フ ァイルには、US\_export\_policy.jar ファイルと local\_policy.jar ファイルが含まれています。 WebSphere Application Server のインストール済み環境で、

<span id="page-41-0"></span>2. *US\_export\_policy.jar* ファイルおよび *local\_policy.jar* ファイルの既存のコピーを、ダウンロードして抽 出した 2 つのファイルに置き換えます。

### **SSL の有効化をユーザーに指示する**

ユーザーがクライアント製品を使用してサーバーに接続する場合、サーバーに接続するためのダイアログ・ ボックスで SSL を有効にする必要があります。 該当するチェック・ボックスを選択するよう、ユーザーに 必ず指示してください。

## **OpenSSL を使用した SSL の有効化**

### **OpenSSL を使用したクライアント/サーバー間とサーバー/サーバー間通信の保護**

SSL を使用してクライアント/サーバー間とサーバー/サーバー間の通信を保護する主な手順は以下のとお りです。

- 1. サーバー・コンピューターに OpenSSL をインストールします。
- 2. SSL 証明書と鍵を取得してインストールします。
- 3. サーバー管理アプリケーション (IBM SPSS Deployment Manager) で SSL を有効にして設定します。

**注 :** IBM SPSSStatistics サーバーでは、TLSv1 プロトコルがサポートされます。 SSLv3 にはセキュリテ ィ上の脆弱性があることが判明しており、使用すべきではありません。

- 4. 暗号強度が 2048 ビットより大きい暗号化証明書を使用している場合は、 クライアント・コンピュータ ーに無制限強度暗号をインストールします。 を参照してください。
- 5. 自己署名証明書を使用する場合は、顧客コンピュータに証明書をコピーします。
- 6. サーバーへの接続時に SSL を有効にするように、ユーザーに指示します。

**注 :** サーバー製品がクライアントとして機能する場合があります。 例えば IBM SPSSStatistics サーバーが IBM SPSS Collaboration and Deployment Services リポジトリーに接続している場合です。 In this case, IBM SPSSStatistics Server is the *client*.

## **OpenSSL のインストール**

OpenSSL がサーバーでまだ使用可能でない場合は、OpenSSL をインストールする必要があります。

1.<http://www.openssl.org/> から OpenSSL をダウンロードします。 サーバーのバージョンに適したバージ ョンの OpenSSL を使用してください。

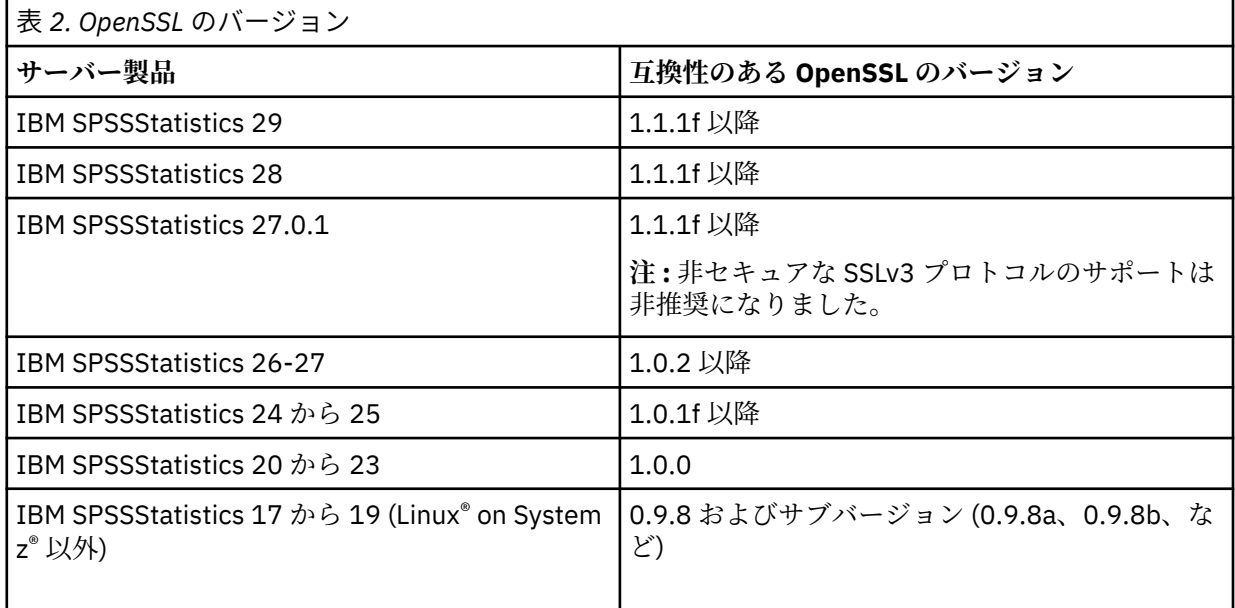

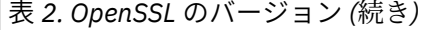

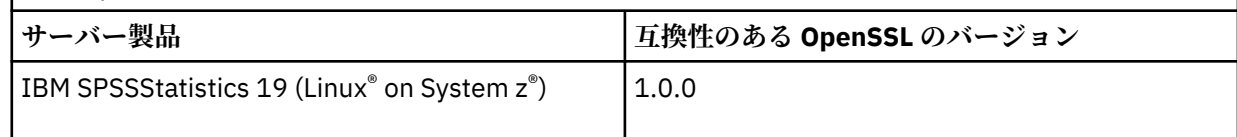

2. 指示に従ってソフトウェアをインストールして構成します。 以下のガイドラインに従って、OpenSSL を自分で作成することをお勧めします。

**Windows の場合。** OpenSSL は DLL を使用して構築する必要があります (デフォルトではマルチスレッ ド)。

**UNIX。** OpenSSL は、複数のスレッド (必ずしもデフォルトとは限りません) と共有ライブラリーをサポ ートする必要があります。

3. OpenSSL がシステム・パスに含まれていることを確認します。

**注 :** サーバー・コンピューター上に複数のバージョンの OpenSSL モジュールがある場合は、 IBM SPSSStatistics Server の OpenSSL モジュールを、 IBM SPSSStatistics Server がインストールされてい るディレクトリーにコピーします。

### **SSL 証明書と鍵の取得およびインストール**

1. SSL 証明書および鍵ファイルを取得します。 以下の 2 つの方法があります。

- Comodo 社、Symantec 社、GoDaddy 社などの広く知られている認証局から証明書と鍵ファイルを購 入します。 認証局は、証明書に署名して、その証明書を使用するサーバーを検証します。 この方法で 行うことをお勧めします。
- 内部的な自己署名認証局を使用して、鍵と証明書ファイルを生成します。 OpenSSL は、これを行うた めの証明書管理ツールを提供しています。インターネットで検索して、自己署名 SSL 証明書を作成す る手順を調べることもできます。
- 2. 証明書と 1 つ以上の鍵ファイルを、ローカル・ディレクトリーまたはサーバーのディレクトリーにコピ ーします。 公開鍵と秘密鍵を別個のディレクトリーに格納することができます。 また、1 つのファイル に格納することもできます。 秘密鍵が、ファイル・システムのカジュアル参照中に検出される可能性の ある場所にないことを確認してください。
- 3. *root.pem* という名前のトラステッド認証局を、サーバー・コンピューター上の以下の場所にコピーしま す。 別の場所を使用したい場合は、SSL\_CERT\_DIR 環境変数を作成し、この変数の値を別の場所に設 定します。

Windows 7 以上: C:\ProgramData\IBM\SPSS\certificates

Mac の場合: /Library/Application Support/IBM/SPSS/certificates

UNIX および Linux: /opt/IBM/SPSS/certificates

#### **IBM SPSS Deployment Manager での SSL の有効化および構成**

- 1. サーバー管理アプリケーション ( IBM スポス 統計管理コンソール。これは、IBM SPSS Deployment Manager の一部としてインストールされます ) を起動し、サーバーに接続します。
- 2. 設定ページで、**「Secure Sockets Layer」** を 「はい」 に設定します。
- 3.**「SSL 公開鍵ファイル (SSL Public Key File)」** で、公開鍵ファイルへのフル・パスを指定します。
- 4.**「SSL 秘密鍵ファイル (SSL Private Key File)」** で、秘密鍵ファイルへのフル・パスを指定します。

注 : 公開鍵および秘密鍵を 1 つのファイルに保存する場合、**「SSL 公開鍵ファイル (SSL Public Key File)」**および**「SSL 秘密鍵ファイル (SSL Private Key File)」**で同じファイルを指定します。

5. メニューから次の項目を選択します。

**「ファイル」** > **「保存」**

6. サーバー・サービスまたはデーモンを再起動します。 再起動すると、SSL パスワードを入力するよう指 示があります。 Windows では、**「このパスワードを記憶する」**を選択して、パスワードを安全に保存す

<span id="page-43-0"></span>ることはできます。 このオプションを使用すると、サーバーを起動するごとにパスワードを入力する必 要がなくなります。

### **無制限強度暗号のインストール**

製品に付属している Java ランタイム環境では、米国で使用されている強度の暗号化が有効になっていま す。 データのセキュリティーを強化するために、無制限強度の暗号化へのアップグレードをお勧めします。

- 1. 圧縮ファイルにパッケージされた、制限されていない管轄権ポリシー・ファイルを解凍します。 圧縮フ ァイルには、US\_export\_policy.jar ファイルと local\_policy.jar ファイルが含まれています。 WebSphere Application Server のインストール済み環境で、
- 2. *US\_export\_policy.jar* ファイルおよび *local\_policy.jar* ファイルの既存のコピーを、ダウンロードして抽 出した 2 つのファイルに置き換えます。

### **証明書ファイルのクライアント コンピューターへのコピー**

**注 :** 認証局に署名された証明書を使用している場合は、この手順を省略してください。

自己署名証明書を使用している場合は、信頼できる認証局をクライアント コンピューターにコピーする必 要があります。 サーバー・コンピューターがクライアントとしても機能する場合があります。 例として、 IBM SPSS Collaboration and Deployment Services リポジトリーに接続する IBM SPSSStatistics Server が あります。 この場合、IBM SPSSStatistics Server はクライアント であるため、IBM SPSS Collaboration and Deployment Services リポジトリー サーバー用の証明書を IBM SPSSStatistics Server にコピーする必要が あります。

- 1. *root.pem* という名前の信頼できる認証局を作成します。 例えば、OpenSSL を使用して信頼できる認証 局を作成する場合は、-out スイッチを使用して出力ファイルを *root.pem* と指定します。 信頼できる認 証局が複数ある場合は、それらを 1 つの *root.pem* ファイルにコピーします。 信頼できる認証局はテキ スト ファイルであるため、証明書をコピーおよび貼り付けることができます。
- 2. *root.pem* を、クライアント コンピューターの以下の場所にコピーします。 *root.pem* ファイルを別の IBM 会社 製品のクライアントに既にコピーしている場合は、認証局からのトラステッド・ルート認証局 情報を既存の *root.pem* ファイルに追加します。 デフォルトでは、すべての IBM 会社 クライアント製品 が、信頼できる自己署名証明書ファイルを、この場所で探します。 別の場所を使用したい場合は、 SSL\_CERT\_DIR 環境変数を作成し、この変数の値を別の場所に設定します。

Windows 7 以上: C:\ProgramData\IBM\SPSS\certificates

Mac の場合: /Library/Application Support/IBM/SPSS/certificates

UNIX および Linux: /opt/IBM/SPSS/certificates

#### **SSL の有効化をユーザーに指示する**

ユーザーがクライアント製品を使用してサーバーに接続する場合、サーバーに接続するためのダイアログ・ ボックスで SSL を有効にする必要があります。 該当するチェック・ボックスを選択するよう、ユーザーに 必ず指示してください。

# **ロケールの設定**

サーバー・ソフトウェアとそれに接続するクライアントは、同じ文字セット、エンコード、およびロケー ルで実行する必要があります。 サーバー・ソフトウェアは、そのロケールをクライアントから取得します。 デフォルトでは、これはクライアントの システム ・ロケールです。 ただし、クライアントはデフォルトを オーバーライドして、他のロケールのデータ・ファイルを処理することができます。 デフォルトをオーバ ーライドすることにより、ユーザーは、クライアントのシステム・ロケールを変更せずに、指定されたロ ケールで実行するようにサーバー・ソフトウェアに指示します。

#### **構文**

ユーザーは、 SET LOCALE 構文コマンドを使用してデフォルトをオーバーライドします。

SET LOCALE="localeid"

localeid は、サーバー・ソフトウェアが実行されるロケールを識別するストリングです。 SET LOCALE は、クライアント・マシンにレジストリー項目を書き込みます。 この項目は、次回 IBM SPSSStatistics が クライアント・マシン上で開始されるときに、 IBM SPSSStatistics がそのロケールで実行されるように保 持されます。

ロケール ID の命名規則は、プラットフォームとベンダーによって異なる場合があります。 したがって、ク ライアント・ロケールをサーバー・ロケールにマップするサーバーとともにインストールされる XML ファ イルがあります。 このファイル *loclmap.xml* は、Windows の場合はサーバー・インストール・ディレクト リーに、UNIX の場合は */bin* サブディレクトリーにあります。

#### **loclmap.xml**

*loclmap.xml* 内のルート・エレメントは以下のとおりです。 ルート・エレメントは、スキーマ・ロケーショ ンも識別します。

<locale-map xmlns="http://xml.spss.com/spss/mls"<br>xmlns:xsi="http://www.w3.org/2001/XMLSchema-instance"<br>xsi:schemalocation="http://xml.spss.com/spss/mls<br>http://xml.spss.com/spss/mls/locale-map-1.0.xsd">

ルート・エレメントには、クライアント・ロケールを識別する name 属性を持つ <client-locale> エレ メントが含まれます。 <client-locale> エレメントには、1 つ以上の <server-locale> エレメントが 含まれます。 各 <server-locale> エレメントには、クライアント・ロケールに対応するサーバー・ロケ ールを識別する name 属性があります。 サーバー・ソフトウェアは、クライアント・ロケール ID をサーバ ー・マシンで使用できるロケール ID に変換します。 サーバー・マシン上で有効なサーバー・ロケールが見 つかるまで、各サーバー・ロケールを順番に検査します。

*loclmap.xml* 内のデフォルト・サーバー・ロケールはいずれも Windows ロケールではありません。 サーバ ー・ソフトウェアは最初にクライアントのシステム・ロケールと同じロケールを使用しようとするため、 通常、Windows システム・ロケールは必要ありません。 Windows サーバーには、クライアント・ロケー ルと一致するロケールが必要です。 ただし、類似している別の Windows ロケールに置き換える必要がある 場合は、Windows サーバー・ロケールを *loclmap.xml* に追加できます。

必要に応じて *loclmap.xml* を変更できます。 XML エレメントはスキーマに対して妥当性検査を行う必要が あることに注意してください。

#### **例**

*loclmap.xml* の内容の例を以下に示します。

<client-locale name="French"> <server-locale name="fr\_FR.cp1252"></server-locale><br><server-locale name="fr\_FR.IBM-1252@euro"></server-locale> <server-locale name="fr\_FR.IBM-1252"></server-locale><br><server-locale name="fr\_FR.8859-15"></server-locale><br><server-locale name="fr\_FR.I508859-15"></server-locale><br><server-locale name="fr\_FR.I50885915@euro"></server-locale> <server-locale name="fr\_FR@euro"></server-locale><br><server-locale name="fr\_FR"></server-locale><br><server-locale name="fr"></server-locale><br><server-locale name="fr\_FR.iso88591"></server-locale> <server-locale name="fr\_FR.ISO8859-1"></server-locale> <server-locale name="fr\_FR.windows-1252"></server-locale> <server-locale name="fr\_FR.utf8"></server-locale> <server-locale name="fr\_FR.UTF-8"></server-locale> <server-locale name="French\_France.1252"></server-locale> </client-locale>

この場合、ユーザーが SET LOCALE="French"を発行すると、サーバー・ソフトウェアは最初に

fr\_FR.cp1252 を検査します。 AIX サーバーの場合を考えてみます。 fr\_FR.cp1252 ロケールは AIX で は機能しないため、サーバー・ソフトウェアは AIX で動作する fr\_FR.windows-1252 に達するまで検査 を続行します。

### <span id="page-45-0"></span>**サーバー・ロケールの使用**

ユーザーがクライアント・マシン上で認識されないサーバー・ロケール ID を使用して SET LOCALE を発 行すると、クライアント・マシンは *loclmap.xml* を使用して、サーバー・ロケール ID に関連付けられたク ライアント・ロケール ID を検索します。 このロケール ID をレジストリーに書き込みます。 例えば、ユー ザーが SET LOCALE="fr\_FR.windows-1252"を発行すると、 French がレジストリーに書き込まれま す。 *loclmap.xml* 内のどのエントリーがクライアントに適用されるかを確認するには、 SHOW LOCALE コ マンドをローカル・モードで実行します。

#### **潜在的な問題**

SET LOCALE コマンドを使用すると、場合によっては機能上の問題が発生する可能性があることに注意し てください。

- 現在の変数名は、新しいコード・ページでは正しくない可能性があります。
- 大/小文字を区別しない名前の突き合わせは失敗する場合があります。 この障害は、大/小文字を区別しな い名前の一致でストリングが大文字に変換されることが原因で発生する可能性があります (例えば、変数 名を比較する場合)。 ロケールが正しくない場合、この変換によって文字が変更されます (例えば、中央 ヨーロッパのコード・ページ 1250)。
- 一部のバイトは誤ってリード・バイトとして解釈される可能性があり、予期しないトレール・バイトが原 因で問題が発生する可能性があります。
- SET LOCALE は、クライアントのシステム・ロケールを変更しません。 したがって、SET LOCALE に関 連付けられた IBM SPSSStatistics ロケールがクライアントのシステム・ロケールと異なる場合、さまざま な場所で表示の問題が発生します。 この場合、ユーザーは Input Method Editor (IME) を使用して国別文 字を入力することもできません。
- IBM SPSSStatistics のロケール、OLANG 設定、およびデータに使用されるエンコードは、互換性がなけ ればなりません。 そうしないと、出力が使用できなくなり、読み取り不能になる可能性があります。

# **サーバー・ソフトウェアへの接続**

エンド・ユーザーは、クライアント・アプリケーションからログインすることにより、サーバー・ソフト ウェアに接続します。 エンド・ユーザーにログインするには、以下の情報が必要です。

- **コンピューター名または IP アドレス。** エンド・ユーザーは、サーバー・ソフトウェアに接続すると、ク ライアント・アプリケーションからログインします。 これを行うには、サーバー・ソフトウェアを実行 しているコンピューターの名前を正しく指定する必要があります。 サーバー・コンピューターは、英数 字の名前 (例えば、myserver) またはサーバー・コンピューターに割り当てられた IP アドレス (例えば、 202.123.456.78) のいずれかを使用して識別できます。 サーバーおよびクライアントのデスクトッ プ・コンピューターが Secure Sockets Layer (SSL) を使用するように構成する場合、エンド・ユーザーは 完全修飾ドメイン・ネーム (例: myserver.mycompany.com) を使用する必要があります。
- **ポート番号:** エンド・ユーザーは、サーバー・ソフトウェアが接続を listen するポートを正しく指定する 必要があります。 ポート番号は、サーバーのデフォルト、またはサーバー・ソフトウェアの構成時に指 定したポート番号です。
- **ドメイン名 (Windows のみ)。** エンド・ユーザーは、ドメイン・ネームを指定する必要がある場合もあり ます。 ドメイン・ネームは、サーバー・コンピューターがエンド・ユーザーのデスクトップ・コンピュ ーターとは異なるドメインにある場合にのみ必要です。
- **ユーザー ID とパスワード。** エンド・ユーザーは、サーバー・コンピューターにログインする必要があり ます。 これを行うには、サーバー・ソフトウェアが実行されているコンピューターに対して、適切な権 限を持つ有効なアカウントがユーザーに必要です。
- **Secure Socket Layer (SSL)。** エンド・ユーザーがサーバー・ソフトウェアに接続するときに発生する通 信を SSL を使用して暗号化する場合は、サーバー接続をセットアップするときに SSL を有効にするよう にユーザーに指示します。 クライアントは、どの SSL プロトコルがサーバーによって使用されているか を認識する必要はありません。 クライアント・ソフトウェアは両方を試し、機能するものを使用します。

# <span id="page-46-0"></span>**データおよびファイルへのアクセス**

エンド・ユーザーが分析サーバー・ソフトウェアに接続すると、データ・ソースとファイルのビューは、 デスクトップ・コンピューターではなく、サーバー・コンピューターの観点から表示されます。

- **ODBC データ・ソース。** エンド・ユーザーがサーバー・コンピューターで定義されている ODBC データ・ ソースにアクセスする必要がある場合は、それらのデータ・ソースの名前、説明、およびログイン情報を 配布します。 サーバー・ソフトウェアからのデータベース・アクセスについては、 9 [ページの『第](#page-12-0) 3 章 [データへのアクセス』](#page-12-0) を参照してください。
- **ファイル・アクセス。** エンド・ユーザーがアクセスするサーバー・コンピューター上のファイルの名前 と場所を配布します。 詳しくは、10 [ページの『データの参照』](#page-13-0)のトピックを参照してください。

# **データとファイルの保存**

エンド・ユーザーがサーバー・ソフトウェアに接続している間にファイルを保管する場合、保管のデフォ ルト・ロケーションは、ファイルがオープンされたディレクトリーです。 多くの場合、これはローカル・ デスクトップ・コンピューターですが、データ・ファイルの場合は、多くの場合、サーバー・コンピュー ター上の書き込み保護された場所になります。 データ・ファイルの保存場所をユーザーに通知します。 通 常、この場所は、ネットワーク上のどこかにあるユーザーのホーム・ディレクトリーです。

*UNIX* の注*:* ファイルの保存時に完全なファイル指定とスラッシュを使用するようにエンド・ユーザーに指 示します (例えば、*/public/myhome/myserverdata/data.sav*)。 サーバー・ソフトウェアで使用される UNIX ディレクトリーおよびファイル名には、円記号 (¥) を使用しないでください。

# <span id="page-48-0"></span>**第 6 章 パフォーマンスの分析と改善**

サーバー・ソフトウェアのパフォーマンスを改善する必要がある場合は、構成変更からハードウェア・ア ップグレードまで、さまざまな戦略についてこの章を参照してください。 これらの変更を行う前に、パフ ォーマンス情報を取得して、どの領域に問題があるかを把握してください。

また、パフォーマンスの向上に関する追加情報を含むホワイト・ペーパーも提供しています。 [http://](http://www.ibm.com/developerworks/spssdevcentral) [www.ibm.com/developerworks/spssdevcentral](http://www.ibm.com/developerworks/spssdevcentral) にアクセスし、「ブックと記事」へのリンクを探します。

# **パフォーマンス情報の取得**

パフォーマンスを確認するには、サーバーが使用されていない場合の以下の領域の使用量と、サーバーが 頻繁に使用されている場合の使用量を比較します。

- ディスク使用量
- CPU 使用量
- メモリー使用量
- ネットワーク使用量

### **ロギング**

管理アプリケーション ( IBM SPSS Deployment Manager の一部としてインストールされる IBM スポス 統 計管理コンソール) を使用すると、パフォーマンス情報をログに記録するようにサーバー・ソフトウェアを 構成できます。 **「パフォーマンス・ログ間隔」** ノードを使用して、サーバー・ソフトウェアがパフォーマ ンス情報をログに書き込む頻度を指定できます。 詳しくは、「 *Deployment Manager* ユーザーズ・ガイド 」 ( IBM SPSS Collaboration and Deployment Services のヘルプに含まれている) のトピック「ロギング」を参 照してください。 オペレーティング・システムからパフォーマンス情報を直接取得することもできます。

#### **Windows でのパフォーマンス情報の取得**

Windows では、パフォーマンス・モニターを使用してパフォーマンス情報を取得できます。

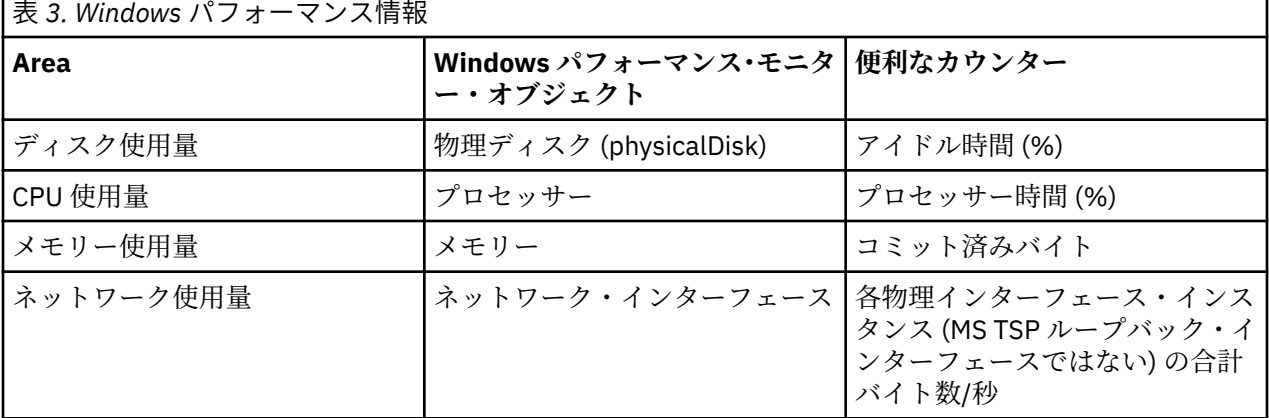

#### **UNIX でのパフォーマンス情報の取得**

UNIX では、ベンダーに応じて、パフォーマンス情報を取得するためのさまざまなコマンドがあります。

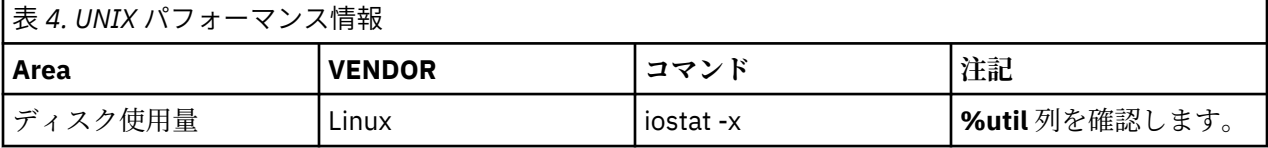

<span id="page-49-0"></span>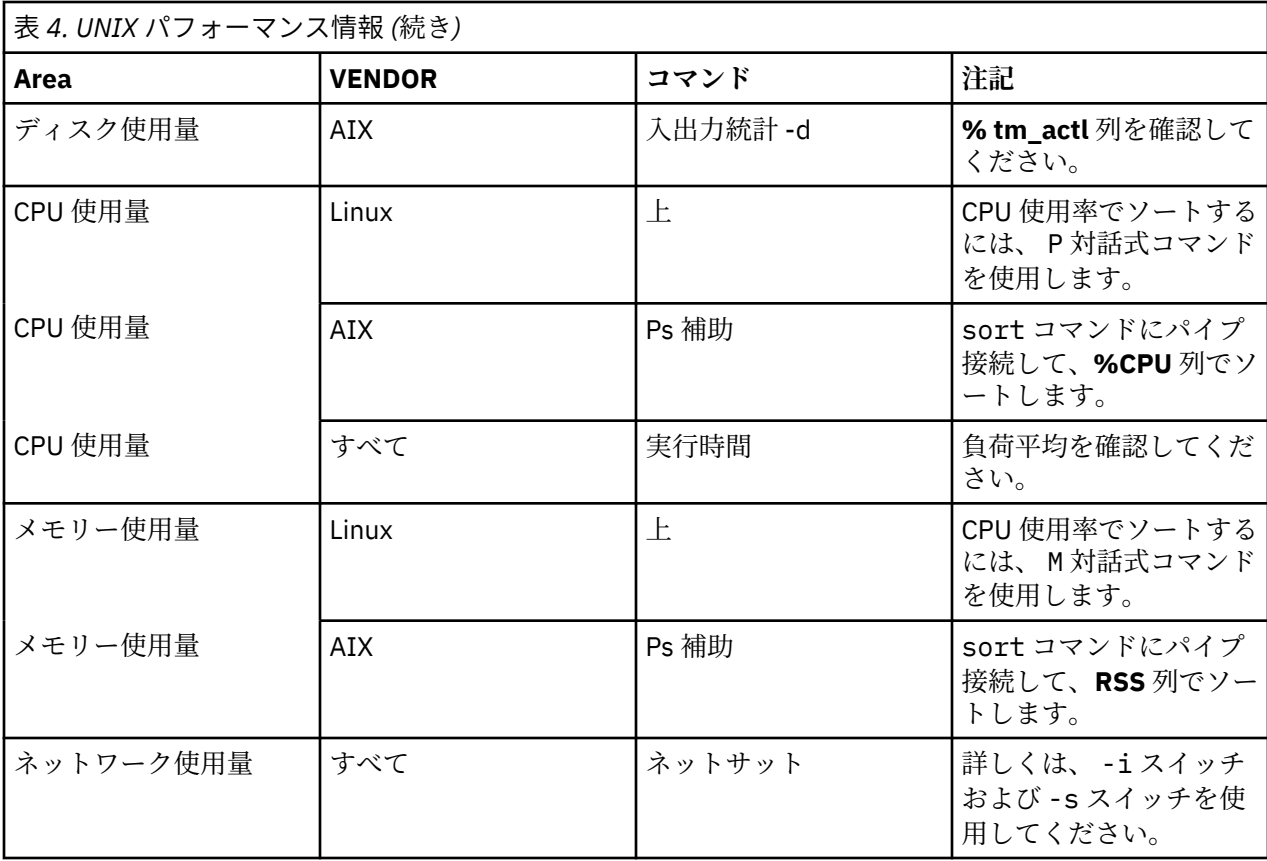

#### **次のステップ**

この情報を収集した後、問題のある領域 (複数可) を特定できます。 以下のセクションでは、各領域で考え られる解決策と推奨事項について説明します。

# **ディスク使用量の改善**

ディスク使用量を改善するには、以下の点を考慮してください。

**スペース:** 十分なディスク・スペースを確保してください。 各ユーザーは通常、使用中のデータ (SAV) ファ イルの 2 倍のサイズの一時ディスク・スペースを必要とします (必要なスペースの範囲は 1 から 2.5 倍で す)。 ファイルをソートするユーザーは、ファイルのサイズの 3 倍を超える一時スペースを必要とする場合 があります。 例えば、6 人の同時ユーザーが 1 つのファイルにアクセスしていて、2 人が同時にソートし ている場合、ファイルのサイズの 17 倍が必要になる可能性があります。 実際には、それらが同時にピー ク使用されることはないため、ファイルのサイズの 12 倍で十分です。

**ハードウェア :** SCSI ディスクを使用すると、パフォーマンスが最も速くなります。 IDE を使用しないでく ださい。

**システム構成。** 一時ファイルを別のスピンドルに保持します。 管理アプリケーションを使用して、複数の 一時ファイルの場所を定義することもできます。 各ロケーションが別々のスピンドル上にあることを確認 してください。 RAID を使用する場合は、一時ファイルのスピンドルに RAID0 を使用します。 RAID0 から 得られるスクラッチ・ファイルの速度は、 RAID1 から得られる冗長性よりも優先されます。 CPU に問題が なく、サーバー・コンピューターが Windows を実行している場合は、ディスク上のデータ・ディレクトリ ーまたはデータ・ファイルを圧縮することもできます。 より多くの仮想メモリーを割り振らないでくださ い。

**IBM SPSSStatistics 構成。** メモリーは問題ではないが、ディスク使用量が多い場合は、パフォーマンスを 向上させるために IBM SPSSStatistics のワークスペースを増やしてください。 サーバー・コンピューター 上の RAM の量を、予想される同時ユーザー数で除算して、設定を試行してください。 例えば、サーバー・ コンピューターに 1 GB の RAM がある場合は、ワークスペースを 0.25 GB の RAM に設定します。

<span id="page-50-0"></span>**一時ファイル・ディレクトリー。** 各ユーザーの一時ファイル・ディレクトリーが別々の物理ドライブに配 置されるように、ユーザー・プロファイルまたはグループの設定を変更します。

**キャッシュの圧縮:** ユーザーが常に大きなデータ・ファイルを処理している場合 (特に、ファイルのサイズ がサーバーの RAM の半分より大きい場合) は、管理アプリケーションでキャッシュ圧縮を有効にしてみて ください。

# **CPU 使用率の向上**

CPU 使用率を改善するには、以下の点を考慮してください。

**数値。** プロセッサーを追加します。 IBM SPSSStatistics をローカルで実行する場合にユーザーが経験する 速度に近づきたい場合は、2 人の同時ユーザーごとに 1 つのプロセッサーを使用するようにしてください。 また、デスクトップ・コンピューター上のプロセッサーと同じかそれ以上の速さのプロセッサーを使用し ます。 例えば、平均 4 人の同時ユーザーが予想される場合は、2 つの高速プロセッサーを使用してサーバ ー・コンピューターを構成します。

**ハードウェア :** 高速プロセッサーを使用します。 いくつかの非常に高速なプロセッサーを追加する方が、 多くの低速なプロセッサーを追加するよりも優れています。 CPU 使用率が依然として高速プロセッサーの 問題である場合は、システムにサーバー・コンピューターを追加することを検討してください。

**SAV ファイルの場所とアクセス。** 特定のファイルが多数の同時ユーザーによって頻繁に使用される場合 は、ユーザー負荷のバランスを取るために、複数のサーバー間でファイルを移動することを検討してくだ さい。 例えば、 *TestScores.sav* と *GPA.sav* の両方が頻繁に使用されている場合は、それらを別々のサーバ ーに配置します。 サーバー・アカウントを使用してアクセスを制御する代わりに、オペレーティング・シ ステムの許可 (グループごとまたはユーザーごと) を使用してファイルへのアクセスを制御します。

**CPU 優先順位。** 特定のユーザーが他のユーザー (例えば、クイック・ジョブを実行するユーザーと長いジ ョブを実行するユーザー) より高い CPU 優先順位を必要とする場合は、ユーザー・プロファイルまたはグ ループ設定を変更します。

**キャッシュの圧縮:** キャッシュ圧縮には、スクラッチ・ファイルの圧縮および圧縮解除のための CPU オー バーヘッドがあります。 ユーザーが大きなデータ・ファイルを処理していない場合は、それをオフにする ことを検討してください。

# **メモリー使用量の改善**

メモリー使用量を改善するには、以下の点を考慮してください。

**金額。** できるだけ多くの RAM を追加してください。 同時ユーザーごとに 128 MB の RAM を使用してみ てください。 したがって、4 人の同時ユーザーがいる場合は、512 MB の RAM を使用してサーバーを構成 します。

**IBM SPSSStatistics 構成。** IBM SPSSStatistics のワークスペースを減らします。

# **ネットワーク使用量の改善**

ネットワーク使用量を改善するには、以下の点を考慮してください。

**システム構成。** サーバー・ソフトウェアが使用されていない場合 (例えば、夜間にシステム・バックアップ を実行する場合) に、ネットワーク集中型の操作をスケジュールします。 サーバーが稼働しているコンピュ ーター上のネットワーク・トラフィックの問題を識別した場合、 IBM 会社 は問題をさらに診断するために ユーザーと連携します。

## **IBM SPSSStatistics の効率的な使用**

IBM SPSSStatistics を効率的に使用するための以下のガイドラインに従うことにより、問題のある特定の領 域に焦点を合わせることに加えて、パフォーマンスを向上させることもできます。

**データ管理。** 定期的な更新を必要とし、ユーザーによって共有される大規模なデータ・ファイルがある場 合は、更新を 1 回実行してから、分析のためにファイルをユーザーにリリースすることを検討してくださ い。 例えば、定期的に月次データをファイルに追加してソートし、変換を実行する場合は、ファイルに対

してジョブを実行するユーザーを 1 人指定します。 他のユーザーは、マージ、ソート、および変換を繰り 返すことなく、必要なデータを取得できます。

**対話式かバッチか。** IBM SPSSStatistics で通常の時間のかかる操作を行う場合は、サーバーに接続されて いるクライアントからではなく、 IBM SPSSStatistics Batch Facility から操作を実行することを検討してく ださい。 レポートの作成にはクライアントを使用し、レポートの準備ができたら IBM SPSSStatistics Batch Facility からレポートを実行します。

# <span id="page-52-0"></span>**付録 A トラブルシューティング**

# **サーバー・ソフトウェア**

**ポート番号が競合しています。** ポート番号の競合があると、サーバー・ソフトウェアの始動に失敗する可 能性があります。 管理アプリケーション ( IBM SPSS Deployment Manager の一部としてインストールさ れている IBM スポス 統計管理コンソール) を使用してポート番号を変更し、問題を修正してください。 詳 しくは、「 *Deployment Manager* ユーザーズ・ガイド 」( IBM SPSS Collaboration and Deployment Services のヘルプに含まれています) のトピック「接続」を参照してください。 必ず、新しいポート番号をエンド・ ユーザーに配布してください。

**不規則な動作。** サーバー・ソフトウェアの構成ファイル (例えば、 *statisticsd.conf)* が破損しているか欠落 している場合、サーバー・ソフトウェアの動作が誤っている可能性があります。 問題を修正するには、バ ックアップ・コピーから構成ファイルをリストアします。 管理アプリケーションで指定された場所または 構成ファイル環境変数にコピーして、サーバー・ソフトウェアを再始動してください。 再始動については、 19 [ページの『サーバー・ソフトウェアの開始と停止』](#page-22-0) を参照してください。

**管理アプリケーションが機能しない (UNIX のみ)。** 管理アプリケーションを使用してサーバー・ソフトウ ェアを制御または構成しても機能しない (例えば、サーバーを停止できない) 場合は、 IBM 会社によって提 供される始動スクリプトを使用してサーバー・ソフトウェアを始動しなかったことが原因である可能性が あります。 *start\_statistics\_server* 始動スクリプトを使用してサーバー・ソフトウェアを始動することによ り、問題を修正してください。 詳しくは、19 [ページの『サービスまたはデーモンを停止するには』](#page-22-0)のトピ ックを参照してください。 サーバー・ソフトウェアを制御または構成しようとしたときにエラー・メッセ ージが表示される場合は、管理者権限を持たないアカウントに接続したことが原因である可能性がありま す。

**一時ファイルの場所を変更できません (UNIX のみ)。** 管理アプリケーションを使用して一時ファイルの場 所を変更し、その変更が有効になっていない場合は、新しい場所にエンド・ユーザーに十分なファイル権 限がないことが原因である可能性があります。 サーバー・ソフトウェアに接続するすべてのユーザーに対 して、 **読み取り**、 **書き込み**、および **実行** のアクセス権限を持つロケーションを選択します。

**サーバーが始動しない (UNIX のみ)。** サーバー・ソフトウェアが始動しない場合は、必要なオペレーティ ング・システム・パッチがないことが原因である可能性があります。 問題を修正するには、適切なパッチ をダウンロードしてインストールします。 必要なパッチは、ご使用のサーバー製品の UNIX インストール 手順にリストされています。

# **クライアント・ソフトウェア**

**エンド・ユーザーがサーバーに接続できません。** ユーザーが適切な許可を持っていないか、ファイアウォ ールがサーバー・ソフトウェアをブロックしている可能性があります。 ユーザー権限については、 [29](#page-32-0) ペ [ージの『許可』](#page-32-0) を参照してください。 ファイアウォールの構成について詳しくは、 31 [ページの『ファイ](#page-34-0) [アウォールを介した接続の構成』](#page-34-0) を参照してください。

**エンド・ユーザーのログインが失敗し、「指定されたリモート・サーバー・コンピューターが見つかりませ んでした」というメッセージが表示されます。** サービスまたはデーモンが実行されていない可能性があり ます。 これを確認するには、サーバー・ソフトウェアの状況を確認します。 問題を訂正するには、サービ スまたはデーモンを再始動してください。 詳しくは、19 [ページの『サーバー・ソフトウェアの開始と停](#page-22-0) [止』](#page-22-0)のトピックを参照してください。

**エンド・ユーザーのログインが失敗し、「パッケージへの接続中にエラーが発生しました」というメッセー ジが表示されます。** エンド・ユーザーが、ネットワーク上にないサーバー・コンピューターの名前または IP アドレスを指定しました。 問題を訂正するには、有効なサーバー名を入力するようにエンド・ユーザー に依頼してください。

**DataDirect ODBC データ・ソースが失敗し、「ライセンス交付を受けていません」というメッセージが表示 されます。** DataDirect データ・アクセス・テクノロジーは、 IBM 会社 製品と共に配布されます。 新しい IBM 会社 製品でのみ機能します。旧バージョンでは機能せず、非 IBM 会社 アプリケーションでも機能し

ません。 エンド・ユーザーが古い製品またはライセンス交付されていない製品で DataDirect データ・ソー スを使用しようとすると、 **「DataDirect ODBC ドライバーを使用するライセンスがありません」**というテ キストを含むメッセージが表示されます。 IBM 会社 製品の問題を修正するには、ユーザーを現行バージョ ンにアップグレードします。 ライセンス交付を受けていない製品の問題を修正するには、DataDirect を使 用してライセンス交付をアップグレードするか、ライセンス交付を受けていないアプリケーションで IBM 会社 製品用に定義したデータ・ソースを使用しないようにエンド・ユーザーに依頼してください。

**エンド・ユーザーがデータ・ファイルまたは ODBC データ・ソースを見つけることができません。** エン ド・ユーザーがディストリビュート・アナリシス・モードで実行している場合、エンド・ユーザーは、サ ーバー・ソフトウェアを実行しているコンピューター上のデータ・ファイルおよび ODBC データ・ソース にのみアクセスできます。 エンド・ユーザーがローカル分析モードで実行している場合、デスクトップ・ コンピューター上のデータ・ファイルおよび ODBC データ・ソースにのみアクセスできます。 問題を訂正 するには、適切なモードでクライアント・アプリケーションを実行するようにエンド・ユーザーに依頼し てください。

**エンド・ユーザーは統計手続きを実行できません (IBM SPSSStatistics Server のみ)。** エンド・ユーザー は、サーバー・ソフトウェアに接続すると、 IBM SPSSStatistics Server のインストール時にインストール された IBM SPSSStatistics オプションにのみアクセスできます。 問題を訂正するためには, ローカル分析 モードの時にこのプロシージャーを実行するか, あるいは要求されたプロシージャーをサーバー・コンピュ ーターに導入するようにエンド・ユーザーに依頼してください。

# <span id="page-54-0"></span>**付録 B IBM SPSSStatistics Batch Facility**

注: IBM SPSSStatistics Batch Facility は、**IBM SPSSStatistics Server** に組み込まれているバッチ処理ユー ティリティーです。

通常、 IBM SPSSStatistics Server のクライアントは、デスクトップ・コンピューター上で IBM SPSSStatistics を実行しています。 ただし、 IBM SPSSStatistics Batch Facility は、 IBM SPSSStatistics Server の能力を使用するための代替方法であり、サーバー・コンピューター上で実行されます。 IBM SPSSStatistics Batch Facility は、統計レポートの **自動作成** を目的としています。 自動化された実動は、ユ ーザー介入なしで分析を実行する機能を提供します。 サイトのユーザーが週次レポートなど、時間のかか る一連の分析を定期的に行う必要がある場合は、自動化された実動が有利です。

IBM SPSSStatistics Batch Facility は、**コマンド構文** ファイルに含まれているレポート要求を入力として受 け取ります。 その後、 IBM SPSSStatistics Batch Facility は、構文によって指定された統計レポートを自動 的に作成します。

# **必要な知識**

**オペレーティング・システム。** IBM SPSSStatistics Batch Facility は現在、すべての IBM SPSSStatistics Server、UNIX、および Windows で使用できます。

**インストール。** IBM SPSSStatistics Batch Facility は、Windows の場合は IBM SPSSStatistics サーバーのイ ンストール・ディレクトリーに、UNIX の場合はインストール・ディレクトリーの/*bin* サブディレクトリー に自動的にインストールされます。

**呼び出し中。** IBM SPSSStatistics Batch Facility は、 *statisticsb* 実行可能ファイルを使用してコマンド行か ら実行します。 IBM SPSSStatistics Server-IBM SPSSStatistics Server とは独立して実行され、実行するた めにサーバーを始動する必要はありません。 また、 IBM SPSSStatistics Server と並行して実行することも できます。

**操作のモード。** コマンドは、 **バッチ** または **対話モード**のいずれかで IBM SPSSStatistics Batch Facility に 対して実行依頼されます。 バッチ・モードでは、アナリストまたは IT プロフェッショナルがコマンド・シ ンタックス・ファイルを IBM SPSSStatistics Batch Facility に実行依頼します。ファイル内のコマンドは読 み取られ、バッチとして処理され、出力はファイルに送信されます。 IBM SPSSStatistics Batch Facility は 無人で実行され、最後のコマンドの実行後に終了します。 これは、 IBM SPSSStatistics Batch Facility を使 用する標準的な方法です。 対話モードでは、アナリストはコマンド・プロンプトでコマンドを一度に 1 つ ずつ入力します。 コマンドは即時に実行され、出力がウィンドウに表示されます。 IBM SPSSStatistics Batch Facility は、次のコマンドを待機します。

**文書:** IBM SPSSStatistics Batch Facility を使用するサイトのアナリストおよび IT 専門家向けに作成された ユーザーズ・ガイドは、 */Documentation/<language>/Manuals* の IBM SPSSStatistics サーバー ドヴド に あります。 IBM SPSSStatistics Batch Facility のコマンド・シンタックス・ファイルを作成するためにアナ リストが必要とするコマンド・シンタックス・リファレンス・ガイドは、 */Documentation/<language>/ Manuals* の「 IBM SPSSStatistics Server ドヴド 」にあります。 IBM SPSSStatistics Batch Facility for UNIX には、マニュアル・ページ *statisticsb.1* も付属しています。このページは、 IBM SPSSStatistics Server イ ンストール・ディレクトリーの */bin* サブディレクトリーにあります。 UNIX システムを管理している場合 は、マニュアル・ページを保持している場所に UNIX システムをコピーします。

**追加資料。** 「 IBM SPSSStatistics Batch Facility ユーザーズ・ガイド」には、 IBM SPSSStatistics コマン ド・シンタックス言語の経験があるアナリストが IBM SPSSStatistics Batch Facility 用のコマンド・シンタ ックス・ファイルを作成するための十分な情報が記載されています。 サイトの分析者が IBM SPSSStatistics を初めて使用する場合は、追加の資料が必要になることがあります。 その場合は、Web サ イト ( [http://www.ibm.com/software/analytics/spss/\)](http://www.ibm.com/software/analytics/spss/) にアクセスするか、営業担当員にお問い合わせくだ さい。

# <span id="page-56-0"></span>**付録 C Windows オペレーティング・システムのタスク**

ほとんどの管理用タスクは、管理アプリケーションを使用して実行できます 。ただし、Windows オペレー ティング・システムを使用して実行する必要があるタスクもいくつかあります。 Windows 上で稼働するサ ーバー・ソフトウェアを管理するには、以下のオペレーティング・システム機能を使用します。

- **ファイル・プロパティー。** サーバー・ソフトウェアのインストール・ディレクトリー、一時ファイルの 場所、およびデータ・ファイルへのエンド・ユーザー・アクセスを設定するために使用します。
- **システム・プロパティー。** 環境変数を作成するために使用されます。
- **ユーザー・マネージャー。** エンド・ユーザー・アカウントを作成するために使用されます。
- **サービス・コントロール・パネル。** サービスの開始、停止、および構成に使用されます。
- **ODBC 管理者。** データ・ソースを構成するために使用されます。

# **ファイル・プロパティー**

ファイルの許可を設定するには、「ファイル・プロパティー」を使用します。 データ・ファイルの場合、こ れを行う方法は、データが保管されている場所によって異なります。 サーバー・ソフトウェアと同じコン ピューターにデータを保管する場合は、NTFS ドライブ上のディレクトリーに権限を設定することによっ て、データ・ディレクトリーへのアクセスを制御します。

#### **サーバー・コンピューターで、管理者としてログオンします。**

- 1. Windows エクスプローラーを使用して、データ・ディレクトリーにナビゲートします。
- 2. ディレクトリーをクリックし、右クリックして、コンテキスト・メニューの **「共有」** をクリックしま す。
- 3.**「セキュリティー」** タブをクリックし、権限を構成します。

注:「セキュリティー」タブは、NTFS ドライブでのみ使用可能です。 ハードウェアが使用するファイ ル・システムのタイプが分からない場合は、以下の手順に従ってください。

- 4. Windows エクスプローラーを使用して、ドライブにナビゲートします。
- 5. ドライブをクリックし、右クリックして、コンテキスト・メニューの**「プロパティー」**をクリックしま す。
- 6.**「一般」** タブをクリックして、ファイル・システムの値を確認します。

ネットワーク上のコンピューターにデータを保管する場合、共有リソースを作成し、許可を適切に設定 することで、データ・ディレクトリーへのアクセスを制御できます。

**ネットワーク・コンピューターで、管理者としてログオンします。**

- 7. Windows エクスプローラーを使用して、データ・ディレクトリーにナビゲートします。
- 8. ディレクトリーをクリックし、右クリックして、コンテキスト・メニューの **「共有」** をクリックしま す。
- 9. ダイアログ・ボックスの **「共有」** タブをクリックし、 **「共有」**をクリックして、共有名を入力し、適 切なアクセス権限を設定します。

# **システム・プロパティー**

システム・プロパティーを使用して環境変数を作成します。

#### **サーバー・コンピューターで、管理者としてログオンします。**

- 1. Windows デスクトップで、コンピューターのアイコンを右クリックします。 例えば、 **「マイコンピュ ータ」**を右クリックします。
- 2. メニューから**「プロパティー」**を選択します。
- 3.**「拡張」** タブをクリックし、 **「環境変数」**をクリックします。

<span id="page-57-0"></span>4.**「新規」**をクリックします。

5. 新しい変数の名前を入力します。

6. 新しい変数の値を入力します。

### **ユーザー・マネージャー**

エンド・ユーザー・アカウントを作成するには、ユーザー・マネージャーを使用します。

**サーバー・コンピューターで、管理者としてログオンします。**

1. Windows の「スタート」メニューから次の項目を順番に選択します。

**プログラム** > **管理ツール**

•**「コンピュータの管理」** を選択し、 **「ローカルユーザーとグループ」**を選択します。

2. ユーザー・アカウントを作成します。

# **サービス・コントロール・パネル**

Windows の「サービス」コントロール・パネルを使用して、以下を行います。

- サービスを停止して開始します。
- サービス開始パラメーターを変更します。
- サーバー状況を確認してください。

**サービス・コントロール・パネルにアクセスして使用するには、以下のようにします。**

1. Windows の「スタート」メニューから次の項目を順番に選択します。

**「設定」** > **「コントロール パネル」**

- 2.**「管理ツール」** を選択し、 **「サービス」**を選択します。
- 3. サービスを選択します。 これで、状況の確認、開始または停止、および開始パラメーターの編集を行う ことができます。

注: 管理アプリケーションを使用して、サーバー・ソフトウェアの開始、停止、および状況の確認を行うこ とができます。

# **タスク マネージャ**

タスク・マネージャーを使用して、実行中のサーバー関連プロセスの数を確認します。

- 1. Windows タスク・マネージャーを開くには、Ctrl-Alt-Delete キーを押しながら **「タスクマネージャー」** を選択します。
- 2.**「プロセス」** タブをクリックします。
- 3. プロセスをアルファベット順にソートするには、 **「イメージ名」** をクリックします。
- 4. サーバー・プロセスのファイル名 (*statisticssrvr.exe*) を検索します。
- 5. クライアント・プロセスのファイル名 (*statisticsproc.exe*) を検索します。 サーバー・ソフトウェアに現 在接続されているエンド・ユーザーごとに 1 つのプロセスがあります。

注*:* 管理アプリケーションを使用して、サーバー・プロセスおよびクライアント・プロセスをモニターする ことができます。

# **ODBC アドミニストレーター**

ODBC Administrator を使用して、サーバーソフトウェアで使用するシステムデータソースとユーザーデー タソースを構成します。

<span id="page-58-0"></span>ODBC データ・ソースの作成方法は、それを表示および使用できるユーザーに影響します。 データ・ソー スへの一般アクセスを許可する場合は、 システム DSN を使用します。 *user* DSN は、機密情報へのアクセ スを制限したい場合、または特定のユーザー用に DSN を調整したい場合に使用します。

### **システム DSN を構成するには**

システム DSN は、それらが定義されているコンピューターにログオンしているすべてのユーザーが使用で きます。 システム DSN は、すべてのユーザーに対して 1 回だけ実行するため、構成と管理が容易になりま す。

**データ・ソースを常駐させるコンピューターで、管理者としてログオンします。**

1. Windows の「スタート」メニューから次の項目を順番に選択します。

**「設定」** > **「コントロール パネル」**

- 2.**「管理ツール」** を選択し、 **「データ・ソース」**を選択します。
- 3.**「システム DSN」** タブをクリックします。
- 4.**「追加」**をクリックします。
- 5. リストからドライバーを選択します。 IBM 会社 データ・アクセス・テクノロジーを使用するデータ・ ソースを構成する場合、Connect ODBC ドライバー名には IBM 会社 OEM というテキストのラベルが付 けられます。
- 6.**「終了」**をクリックします。
- 7.**「ドライバーのセットアップ」** ダイアログ・ボックスに適切な情報を入力します。
- 8.**「OK」**をクリックします。

### **ユーザー DSN を構成するには**

ユーザー DSN は、それを作成したユーザーのアカウントのみが使用できます。 機密情報へのアクセスを制 限する場合、または特定のユーザー用に DSN を調整する場合は、ユーザー DSN を構成します。 ユーザーとしてログインし、システム DSN のステップに従います。ただし、以下の例外があります。 •**「システム DSN」** タブではなく、 **「ユーザー DSN」** タブをクリックします。

# <span id="page-60-0"></span>**付録 D UNIX オペレーティング・システムのタスク**

ほとんどの管理用タスクは、管理アプリケーション を使用して行うことができますが、UNIX オペレーティ ング・システムを使用して行う必要があるタスクもいくつかあります。 以下のオペレーティング・システ ム機能を使用して、UNIX 上で稼働するサーバー・ソフトウェアを管理します。

- **chmod**。 データ・ファイルへのエンド・ユーザー・アクセスを設定するために使用されます。
- **env**。 環境変数の値を検査するために使用されます。
- **スクリプト**。 サーバー・ソフトウェアを開始し、その環境を構成するために使用されます。
- **ps** および **kill**。 サーバー・プロセスを検査および停止するために使用されます。
- **odbc.ini**。 ODBC データ・ソースを構成するために使用します。

### **ChMOD**

chmod (または chown) コマンドを使用して、ディレクトリーおよびデータ・ファイルの許可モードを変更 または割り当てます。 例えば、*/usr/data* ディレクトリーをすべてのユーザーに対して読み取り専用に設定 するには、次のようにします。

1. スーパーユーザーとして、またはディレクトリーの所有者としてログインします。

2. UNIX プロンプトで、次のコマンドを入力します。

chmod a-w /usr/data

# **環境**

env コマンドを使用して、環境変数の現行値を確認します。 例えば、 env を使用して、サーバー・ソフト ウェアの環境変数の現行値を検査するには、次のようにします。

1. デーモンを開始したアカウント (通常は *root*) としてログインします。

2. UNIX プロンプトで、次のコマンドを入力します。

環境

3. 対象となる変数の設定を確認してください。

# **スクリプト**

環境変数の値を変更するには、サーバー・ソフトウェアを開始するスクリプトによって呼び出される環境 変数スクリプトを編集します。 環境変数スクリプトを編集するには、以下のようにします。

- 1. テキスト・エディターを使用して *statsenv.sh* スクリプトを開きます。このスクリプトは、 IBM SPSSStatistics Server インストール・ディレクトリーの */bin* サブディレクトリーに含まれています。 例 えば、 */usr/local/myserverproduct/bin/statsenv.sh* を開きます。
- 2. 必要に応じて、変数を定義する行のコメントを外し、変数の新しい値を入力します。
- 3. ファイルを保存します。

*statsenv.sh* は、*start\_statistics\_server* スクリプトによって呼び出されます。 *statsenv.sh* で設定およびエク スポートされた環境変数は、 *start\_statistics\_server* スクリプトで開始されたプロセスにのみ影響します。

# **ps および kill**

ps コマンドを使用して、どのようなサーバー・プロセスが実行されているのかの情報を取得したり、プロ セスのステータスを報告したりします。 以下に例を示します。

1. UNIX プロンプトで、次のコマンドを入力します。

ps-efl:

- <span id="page-61-0"></span>2. デーモン・プロセスのファイル名 (例えば、 *statisticsd*) を検索します。 このプロセスには、サーバー・ ソフトウェア・デーモン・プロセスを開始したユーザーの **UID** (通常は *root*) があります。
- 3. クライアント・プロセスのファイル名 *statisticsproc.exe* を検索します。 サーバー・ソフトウェアに現在 接続されているエンド・ユーザーごとに 1 つのプロセスがあります。 「*UID*」 列には、クライアント・ プロセスを所有するエンド・ユーザーのログイン ID が表示されます。

kill コマンドを使用して、プロセスを強制終了します。 以下に例を示します。

4. デーモンを開始したユーザーとしてログインします。

5. UNIX プロンプトで、次のコマンドを入力します。

kill -9 *PID*

ここで、 *pid* はプロセスのプロセス ID です。

また、サーバー・ソフトウェア・デーモンは、そのプロセス ID を含むファイルを自動的に作成します。 ps コマンドを使用して PID を手動で見つける代わりに、このファイルを kill コマンドと一緒に直接使用し て、デーモン・プロセスを直接強制終了することができます。

kill -9 `cat statisticsd.pid`

注: 管理アプリケーションを使用してプロセスをモニターおよび強制終了する場合は、 IBM 会社によって提 供される始動スクリプトを使用してサーバー・ソフトウェアを始動する必要があります。 詳しくは、[17](#page-20-0) ペ [ージの『サービス開始の制御』](#page-20-0)のトピックを参照してください。

## **odbc.ini**

以下の場合には、サーバー・コンピューター上で ODBC データ・ソースを構成する必要が生じることがあ ります。

• IBM 会社 Data Access Pack を使用している

および

• サーバー・ソフトウェアがデータベースにアクセスする必要がある

UNIX には ODBC 管理者は存在しません。 UNIX で ODBC データ・ソースを構成するには、システム情報テ キスト・ファイル *odbc.ini* を編集します。 *Odbc.ini* は、UNIX 用のデータ・アクセス・パックをインストー ルするとインストールされます。 インストールの説明は、「 *IBM* 会社 *Data Access Pack Installation Instructions for Unix.pdf* 」に記載されています (この資料は、製品の */Documentation/<language>/ InstallationDocuments* ディレクトリーにあります)。 ドヴド)。 以下にリストされている資料にアクセス できるように、必ず追加資料をインストールしてください。

**Connect ODBC**。 *odbc.ini* ファイルの編集および重要な環境変数の設定について詳しくは、「 *Connect ODBC Installation Instructions* 」の「Installation on UNIX」の章にある「Configuring Drivers and Data Sources」セクションを参照してください。

Connect ODBC 用の DataDirect の製品資料は、デフォルトで、IBM スポス データ・アクセス・パック イン ストール済み環境の一部として含められています。 インストーラーは、「スタート」メニューに、他のプロ グラムに加えて、IBM SPSS OEM Connect and ConnectXE for ODBC という項目を作成します。 このメニュ ー項目から、DataDirect の製品資料にアクセスします。

Connect ODBC 用の DataDirect の製品資料は、ファイルを抽出したディレクトリー下にあります。

注*:* 資料には、DataDirect のホーム・ページ (<http://www.datadirect.com> ) からもアクセスできます。

# <span id="page-62-0"></span>**特記事項**

本書は米国 IBM が提供する製品およびサービスについて作成したものです。 この資料は、IBM から他の言 語でも提供されている可能性があります。 ただし、これを入手するには、本製品または当該言語版製品を 所有している必要がある場合があります。

本書に記載の製品、サービス、または機能を IBM は他の国で提供していない場合があります。 日本で利用 可能な製品、サービス、および機能については、日本 IBM の営業担当員にお尋ねください。 本書で IBM 製 品、プログラム、またはサービスに言及していても、その IBM 製品、プログラム、または サービスのみが 使用可能であることを意味するものではありません。 これらに代えて、IBM の知的所有権を侵害すること のない、機能的に同等の製品、プログラム、またはサービスを使用することができます。 ただし、IBM 以 外の製品とプログラムの操作またはサービスの評価および検証は、お客様の責任で行っていただきます。

IBM は、本書に記載されている内容に関して特許権 (特許出願中のものを含む) を保有している場合があり ます。 本書の提供は、お客様にこれらの特許権について実施権を許諾することを意味するものではありま せん。 実施権についてのお問い合わせは、書面にて下記宛先にお送りください。

#### *IBM Director of Licensing*

#### *IBM Corporation*

日本アイ・ビー・エム株式会社法務・知的財産知的財産権ライセンス渉外

For license inquiries regarding double-byte (DBCS) information, contact the IBM Intellectual Property Department in your country or send inquiries, in writing, to:

#### *Legal and Intellectual Property Law :NONE. 19-21, Nihonbashi-Hakozakicho, Chuo-ku*

IBM およびその直接または間接の子会社は、本書を特定物として現存するままの状態で提供し、 商品性の 保証、特定目的適合性の保証および法律上の瑕疵担保責任を含むすべての明示もしくは黙示の保証責任を 負わないものとします。 国または地域によっては、法律の強行規定により、保証責任の制限が 禁じられる 場合、強行規定の制限を受けるものとします。

この情報には、技術的に不適切な記述や誤植を含む場合があります。 本書は定期的に見直され、必要な変 更は本書の次版に組み込まれます。 IBM は予告なしに、随時、この文書に記載されている製品またはプロ グラムに対して、改良または変更を行うことがあります。

本書において IBM 以外の Web サイトに言及している場合がありますが、便宜のため記載しただけであり、 決してそれらの Web サイトを推奨するものではありません。 それらの Web サイトにある資料は、この IBM 製品の資料の一部では ありません。それらの Web サイトは、お客様の責任でご使用ください。

IBM は、お客様が提供するいかなる情報も、お客様に対してなんら義務も負うことのない、 自ら適切と信 ずる方法で、使用もしくは配布することができるものとします。

本プログラムのライセンス保持者で、(i) 独自に作成したプログラムとその他のプログラム (本プログラムを 含む) との間での情報交換、および (ii) 交換された情報の相互利用を可能にすることを目的として、本プロ グラムに関する情報を必要とする方は、下記に連絡してください。

#### *IBM Director of Licensing*

#### *IBM Corporation*

日本アイ・ビー・エム株式会社法務・知的財産知的財産権ライセンス渉外

本プログラムに関する上記の情報は、適切な使用条件の下で使用すること ができますが、有償の場合もあ ります。

<span id="page-63-0"></span>本書で説明されているライセンス・プログラムまたはその他のライセンス資料は、IBM 所定のプログラム 契約の契約条項、IBM プログラムのご使用条件、またはそれと同等の条項に基づいて、IBM より提供され ます。

記載されている性能データとお客様事例は、例として示す目的でのみ提供されています。 実際の結果は特 定の構成や稼働条件によって異なります。

IBM 以外の製品に関する情報は、その製品の供給者、出版物、もしくはその他の公に利用可能なソースか ら入手したものです。 IBM はこれらの製品をテストしていないため、IBM 以外の製品に関連するパフォー マンス、互換性、またはその他のクレームの正確性を確認できません。 IBM 以外の製品の性能に関する質 問は、それらの製品の供給者にお願いします。

IBM の将来の方向または意向に関する記述については、予告なしに変更または撤回される場合があり、単 に目標を示しているものです。

本書には、日常の業務処理で用いられるデータや報告書の例が含まれています。 より具体性を与えるため に、それらの例には、個人、企業、ブランド、あるいは製品などの名前が含まれている場合があります。 これらの名称はすべて架空のものであり、類似する個人や企業が実在しているとしても、それは偶然にす ぎません。

#### 著作権使用許諾:

本書には、様々なオペレーティング・プラットフォームでのプログラミング手法を例示するサンプル・ア プリケーション・プログラムがソース言語で掲載されています。 お客様は、サンプル・プログラムが書か れているオペレーティング・プラットフォームのアプリケーション・プログラミング・インターフェース に準拠したアプリケーション・プログラムの開発、使用、販売、配布を目的として、いかなる形式におい ても、IBM に対価を支払うことなくこれを複製し、改変し、配布することができます。 このサンプル・プ ログラムは、あらゆる条件下における完全なテストを経ていません。 従って IBM は、これらのサンプル・ プログラムについて信頼性、利便性もしくは機能性があることをほのめかしたり、保証することはできま せん。 これらのサンプル・プログラムは特定物として現存するままの状態で提供されるものであり、いか なる保証も提供されません。 IBM は、お客様の当該サンプル・プログラムの使用から生ずるいかなる損害 に対しても一切の責任を負いません。

それぞれの複製物、サンプル・プログラムのいかなる部分、またはすべての派生的創作物にも、次の よう に、著作権表示を入れていただく必要があります。

© Copyright IBM Corp. 2021. このコードの一部は、IBM Corp. の サンプル・プログラムの派生物です。

© Copyright IBM Corp. 1989 - 2021. All rights reserved.

# **商標**

IBM、IBM ロゴ、および ibm.com は、世界の多くの国で登録された International Business Machines Corporation の商標です。 他の製品名およびサービス名等は、それぞれ IBM または各社の商標である場合 があります。 現時点での IBM の商標リストについては、[http://www.ibm.com/legal/copytrade.shtml](http://www.ibm.com/legal/us/en/copytrade.shtml) をご 覧ください。

Adobe、Adobe ロゴ、PostScript、PostScript ロゴは、Adobe Systems Incorporated の米国およびその他の 国における登録商標または商標です。

インテル、Intel、Intel ロゴ、Intel Inside、Intel Inside ロゴ、Centrino、Intel Centrino ロゴ、Celeron、 Xeon、Intel SpeedStep、Itanium、および Pentium は、Intel Corporation または子会社の米国およびその 他の国における商標または登録商標です。

Linux は、Linus Torvalds の米国およびその他の国における登録商標です。

Microsoft、Windows、Windows NT および Windows ロゴは、Microsoft Corporation の米国およびその他の 国における商標です。

UNIX は The Open Group の米国およびその他の国における登録商標です。

Java およびすべての Java 関連の商標およびロゴは Oracle やその関連会社の米国およびその他の国におけ る商標または登録商標です。

# <span id="page-64-0"></span>**索引**

日本語, 数字, 英字, 特殊文字の順に配列されています。 なお, 濁音と半濁音は清音と同等に扱われています。

### **[ア行]**

暗号化 SSL [33](#page-36-0) インストール クライアント・アプリケーション [7](#page-10-0) サーバー・ソフトウェア [7](#page-10-0) エンド・ユーザー コンピューター名 [42](#page-45-0) サポート [21](#page-24-0) 知っておく必要があることのリスト [21](#page-24-0) データ・ファイル・アクセス [43](#page-46-0) ドメイン名 [42](#page-45-0) ポート番号 [42](#page-45-0) ユーザー ID およびパスワード [42](#page-45-0) ODBC データ・ソース [43](#page-46-0) オペレーティング・システム・タスク、UNIX スクリプトを使用した環境変数の設定 [57](#page-60-0) chmod コマンドを使用したファイル・アクセス権の設定 [57](#page-60-0) env コマンドを使用して環境変数を検査する [57](#page-60-0) kill コマンドを使用したサーバー・プロセスの停止 [57](#page-60-0) odbc.ini を使用したデータ・ソースの構成 [58](#page-61-0) ps コマンドを使用したサーバー・プロセスの検査 [57](#page-60-0) オペレーティング・システム・タスク、Windows 環境変数の作成 [53](#page-56-0) サービス制御パネルの使用 [54](#page-57-0) タスク・マネージャーの使用 [54](#page-57-0) ファイル・プロパティーの設定 [53](#page-56-0) ユーザー・マネージャーの使用 [54](#page-57-0) ODBC Administrator の使用 [54](#page-57-0)

# **[カ行]**

勘定科目 [13](#page-16-0) 管理 [14](#page-17-0) 管理アプリケーション [14](#page-17-0) 管理者レベルの許可 [29](#page-32-0) 許可 [29](#page-32-0) クシュ緊張 構成 [15](#page-18-0) クライアント・アプリケーション インストール [7](#page-10-0) トラブルシューティング [49](#page-52-0) グループ許可 [16,](#page-19-0) [29](#page-32-0) 構成 クシュ緊張 [15](#page-18-0) 証明書 [37](#page-40-0) 構成ファイル トラブルシューティング [49](#page-52-0) コンピューター名 エンド・ユーザーに必要な情報 [42](#page-45-0)

#### **[サ行]**

サード・パーティー製ソート [14](#page-17-0) サーバー・ソフトウェア アーキテクチャー [1](#page-4-0) インストール [7](#page-10-0) エンド・ユーザー・アカウントおよびファイルの管理 [13](#page-16-0) 開始と停止 [19](#page-22-0) 管理者 [29](#page-32-0) 構成の [13](#page-16-0) コンポーネント [1](#page-4-0) 始動の制御 [17](#page-20-0) 製品 [1](#page-4-0) 製品別のプロセス名 [19](#page-22-0) 定義 [1](#page-4-0) 定期保守 [19](#page-22-0) トラブルシューティング [49](#page-52-0) 複数インスタンス [16](#page-19-0) ODBC データ・ソースの構成 [14](#page-17-0) UNIX 始動スクリプトの使用 [17](#page-20-0) サーバー・ソフトウェアの構成 [13](#page-16-0) サーバーの統計の開始 [17](#page-20-0) サービス・プリンシパル名 [26,](#page-29-0) [27](#page-30-0) システム管理者 エンド・ユーザーに必要な情報 [21](#page-24-0) 管理用タスクの概要 [4](#page-7-0) 証明書 構成 [37](#page-40-0) シングル・サインオン クライアントの構成 [25](#page-28-0) グループ・メンバーシップ [28](#page-31-0) サーバーの構成 [25](#page-28-0) サービス・プリンシパル名 [26,](#page-29-0) [27](#page-30-0) データ・ソース [28](#page-31-0) 製品およびオペレーティング・システム1 製品別のプロセス名 [19](#page-22-0) セキュリティー SSL [33](#page-36-0) ソート [14](#page-17-0)

### **[タ行]**

ディスク使用量 向上 [46](#page-49-0) ディスク・スペース [46](#page-49-0) ディストリビュート・アナリシス・モード 使用するステップ [1](#page-4-0) 定義 [1](#page-4-0) データの表示 [9](#page-12-0) データ・アクセス クライアント・ソフトウェアからのデータの参照 [10](#page-13-0) 考慮すべき要素 [10](#page-13-0) 制御 [10](#page-13-0) Connect ODBC [9](#page-12-0) ODBC データ・ソース [10](#page-13-0) ODBC データ・ソースの構成 [14](#page-17-0)

データ・アクセス *(*続き*)* UNIX 上で [11](#page-14-0) データ・アクセス・テクノロジー [9](#page-12-0) データ・ソース シングル・サインオン [28](#page-31-0) データの表示 [13](#page-16-0) データ・ビュー [13](#page-16-0) データ・ファイル・アクセス エンド・ユーザーに必要な情報 [43](#page-46-0) 同期ソート [14](#page-17-0) 統計 (Statisticsb) [51](#page-54-0) ドメイン名 エンド・ユーザーに必要な情報 [42](#page-45-0) トラブルシューティング クライアント・アプリケーション [49](#page-52-0) クライアント・ログイン [49](#page-52-0) 構成ファイル [49](#page-52-0) サーバー・ソフトウェア [49](#page-52-0) ポート番号 [49](#page-52-0) ODBC データ・ソース [49](#page-52-0)

# **[ナ行]**

認証 シングル・サインオン [24](#page-27-0) 内部 [22](#page-25-0) OS [21](#page-24-0) PAM [21](#page-24-0) unix2 [23](#page-26-0) ネットワーク使用量 向上 [47](#page-50-0)

# **[ハ行]**

バージョン [30](#page-33-0) バッチ機能 INSERT HIDDEN [15](#page-18-0) パフォーマンス 向上 [45](#page-48-0) パフォーマンス情報 [45](#page-48-0) パフォーマンスの改善 [45](#page-48-0) ファイアウォール [30](#page-33-0) プロセッサー [47](#page-50-0) プロファイル [30](#page-33-0) 分散アーキテクチャー [1](#page-4-0) ポート番号 エンド・ユーザーに必要な情報 [42](#page-45-0) トラブルシューティング [49](#page-52-0)

# **[マ行]**

メモリー使用量 向上 [47](#page-50-0)

# **[ヤ行]**

ユーザー ID およびパスワード エンド・ユーザーに必要な情報 [42](#page-45-0) ユーザー・プロファイル [30](#page-33-0)

# **[ラ行]**

ローカル分析モード

ローカル分析モード *(*続き*)* 定義1 データの表示 [9](#page-12-0) ロール・ベースのアクセス制御 [23](#page-26-0)

# **[ワ行]**

ワークスペース [46,](#page-49-0) [47](#page-50-0)

# **C**

```
Connect ODBC
   アーキテクチャー9
   概要 9
  UNIX 環境の設定 11
CPU 使用量
  向上 47
```
## **D**

DSN アクセス [29](#page-32-0)

## **I**

IBM SPSS Collaboration and Deployment Services 置き換え [15](#page-18-0) IBM SPSS Statistics Administration Console [14](#page-17-0) IBM SPSS Statistics Batch Facility 紹介 [51](#page-54-0) 必要な知識 [51](#page-54-0) IBM SPSS Statistics Server を使用した自動化された実動 [51](#page-54-0) IBM SPSS Statistics ワークスペース [46](#page-49-0), [47](#page-50-0) IDE [46](#page-49-0) INSERT HIDDEN バッチ機能 [15](#page-18-0)

## **L**

locale [40](#page-43-0)

## **N**

NAT [30](#page-33-0)

# **O**

ODBC データ・ソース エンド・ユーザーに必要な情報 [43](#page-46-0) およびサーバー・ソフトウェア [11](#page-14-0) 構成 [14](#page-17-0) トラブルシューティング [49](#page-52-0) ODBC データ・ソース、UNIX odbc.ini で定義されている [58](#page-61-0) ODBC データ・ソース、Windows システム DSN [54](#page-57-0) ユーザー DSN [54](#page-57-0)

## **P**

PAM [21](#page-24-0) Pluggable Authentication Module [21](#page-24-0) Point-to-Point トンネリング・プロトコル [33](#page-36-0)

### **R**

RAID [46](#page-49-0) RAM [47](#page-50-0) RBAC () [23](#page-26-0) root 特権 22-[24](#page-27-0) root 特権なしでの実行 [22–](#page-25-0)[24](#page-27-0)

### **S**

SCSI [46](#page-49-0) Secure Sockets Layer [33](#page-36-0) SSL 概要 [33](#page-36-0) 通信の保護 [33,](#page-36-0) [38](#page-41-0) SSO [24](#page-27-0)

### **U**

UNC データ・ファイル参照 [43](#page-46-0) UNIX 環境変数の検査 [57](#page-60-0) 環境変数の設定 [57](#page-60-0) サーバー・プロセスの検査 <u>57</u> サーバー・プロセスの停止 <u>57</u> ファイル許可の設定 [57](#page-60-0) ODBC データ・ソースの作成および構成 [58](#page-61-0) UNIX 環境およびデータ・アクセス [11](#page-14-0)

#### **W**

Windows の場合 エンド・ユーザー・アカウントの作成 [54](#page-57-0) 環境変数の作成 [53](#page-56-0) サーバー・プロセスの検査 [54](#page-57-0) サービス開始パラメーターの変更 [54](#page-57-0) サービス状況の確認 [54](#page-57-0) サービスの開始と停止 [54](#page-57-0) ファイル許可の設定 [53](#page-56-0) ODBC データ・ソースの作成および構成 [54](#page-57-0)

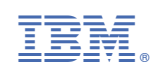